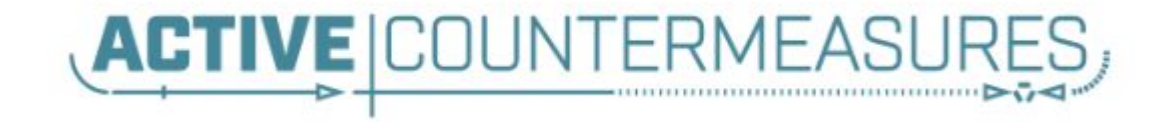

# Network Threat Hunter Training

Level 1

#### Thanks to our sponsors!

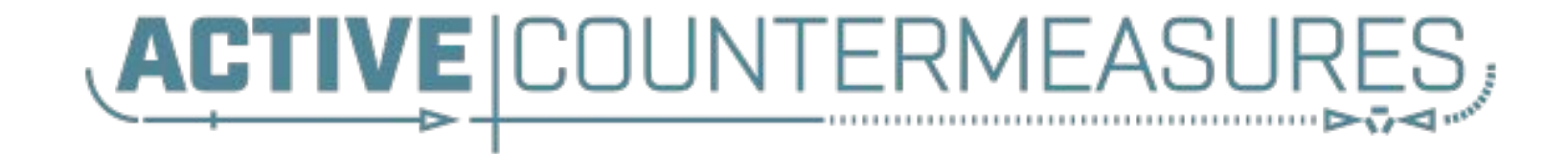

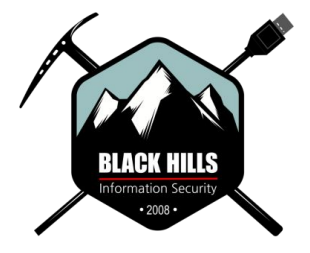

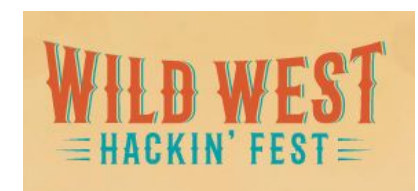

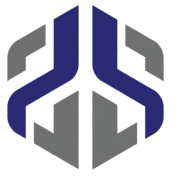

Antisyphon Training

# Please share with your friends

- ▷ We've had about 18,500 students attend this class live
- $\triangleright$  Even more have taken it offline
- $\triangleright$  Hoping to break 20,000 with this class
- $\triangleright$  Thank you for attending!
- $\triangleright$  We know your time has value and we appreciate you sharing it with us

# Other courses I'm teaching

▷ Advanced Network Threat Hunting  $\circ$  12/13 - 12/16 (4 hours per day)  $\circ$  \$495

https://www.antisyphontraining.com/advanced-network-threat-hunting-w-chris-brenton/

▷ Getting Started with Packet Decoding  $0 12/07 - 12/10$  $\circ$  Pay what you want, \$25+

https://www.antisyphontraining.com/event/getting-started-with-packet-decoding-w-chris-brenton/

# Before we get started

- $\triangleright$  You'll need the class VM to do the labs
	- Or run the install script
	- Or deploy on DigitalOcean
- $\triangleright$  Login info:
	- Name: thunt
	- Pass: aybab2u
- $\triangleright$  This should have been done before class :-)
- ▷ Slides are available on Discord

# **Logistics**

- $\triangleright$  10 minute break at top of each hour
- $\triangleright$  20 minute break at 3 hour point
- $\triangleright$  Use the Discord channel for discussion
	- #acm-webcast-chat channel
- $\triangleright$  The team is monitoring for your questions

# In this webcast

- $\triangleright$  I'm going to question some industry accepted standard practices
	- Because what we are doing is broken
	- And it's not getting any better
	- Will diverge from the norm
- ▷ Please keep an open mind
- ▷ Prime cognitive bias fodder

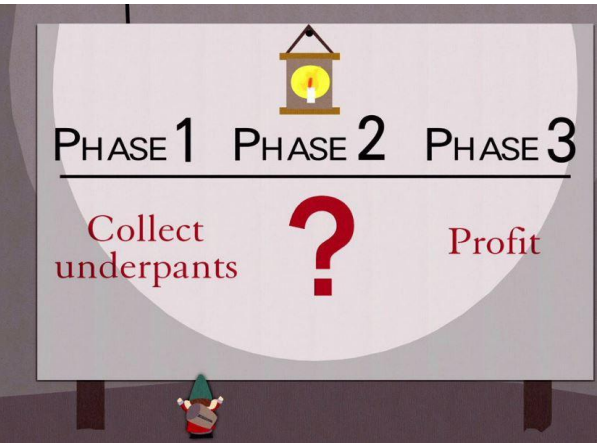

### Modern attackers

- $\triangleright$  The vision of a lone hacker in the basement is dangerously outdated
- $\triangleright$  It's about profit, not mass infection
	- Attacks are now well funded
- $\triangleright$  Attacks are now targeted which means:
	- They do their homework on your environment
	- Malware is customized for your campaign
	- Attack infrastructure is customized as well
- ▷ *Attackers innovate for each new target*

# What are signatures?

- $\triangleright$  Basically RegEx for logs or packets
- ▷ Match known bad patterns
- ▷ Because adversaries have stopped innovating and we now know all of the possible bad patterns they can use
- ▷ Oh wait…
- $\triangleright$  Sigs are also the 1990's anti-virus model

# Lack of innovation

- $\triangleright$  Log RegEx matching is old
	- Older than IDS
	- Older than firewalls
- ▷ First SANS logging course early 2000's
- $\triangleright$  Not much has changed

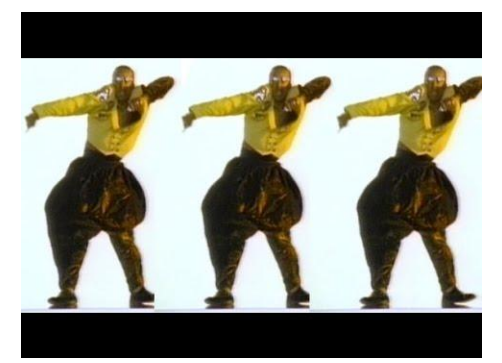

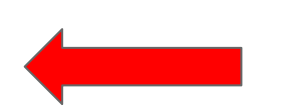

OK to still wear parachute pants?

# Is there data showing it's broken?

- ▷ Persistent versus ransomware actors Detect time shouldn't count on actor disclosure
- $\triangleright$  Dwell time for persistent is on the rise

https://www.crowdstrike.com/blog/2019-services-report-key-findings-part-1/

#### $\triangleright$  Dwell time ranges from 40 - 900 days

https://www.techrepublic.com/article/cybersecurity-malware-lingers-in-smbs-f or-an-average-of-800-days-before-discovery/

#### ▷ We are getting worse at self detection

https://investors.fireeye.com/news-releases/news-release-details/fireeye-mandi ant-m-trends-2020-report-reveals-cyber-criminals

# Can I threat hunt with my NIDS?

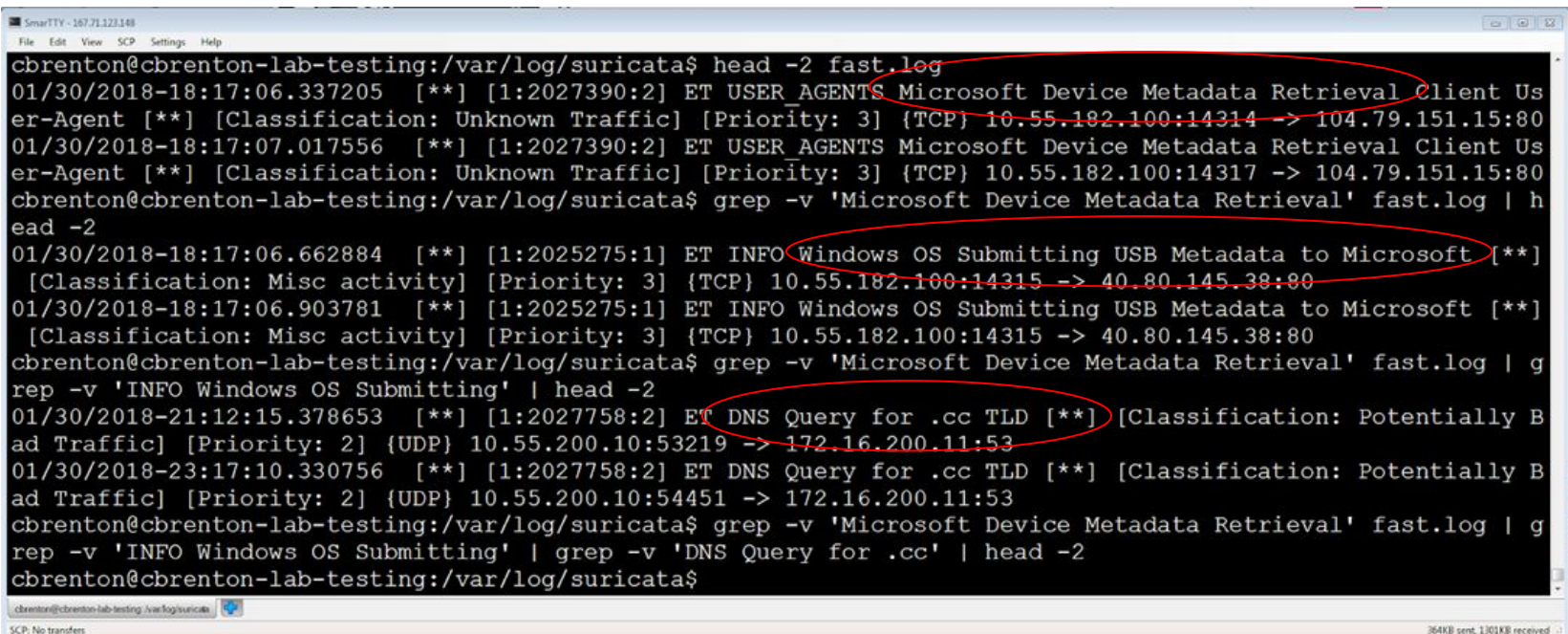

# But empire and dnscat2 were missed

# What Threat Hunting should be

- $\triangleright$  A proactive validation of all systems connected to the organization's network
- ▷ Needs to include all systems
	- Desktops, laptops, cellphones, tablets
	- Servers, network gear, printers
	- IoT, IIoT, any type of Internet "Thing"
- $\triangleright$  Execute without making assumptions
- ▷ Deliverable is a compromise assessment

# The Purpose of Threat Hunting

#### Protection

**Firewalls** Intrusion Detection VPNs **Proxies** Anti-Virus 2-Factor Authentication Pentesting Auditing

Dwell time is 6+ months for persistent connections

Threat Hunting should reduce the gap between protection failure and response as much as possible!

Response

Incident Handling Log Review Forensics Public Relations Cyber Insurance

# What threat hunting is not

- ▷ Managing SOC alerts
- $\triangleright$  Check logs for suspect activity
- $\triangleright$  Check dashboards for unusual activity
- ▷ Monitor and respond to EDR alerts
- ▷ These are all *reactive* activities
- ▷ Threat hunting is a *proactive* process

# The process of threat hunting

- $\triangleright$  Review the integrity of every device Desktops, servers, network gear, IoT, IIoT, etc.
- $\triangleright$  Generate one of 2 dispositions
	- I'm pretty certain the system is safe
	- I'm pretty certain the system is compromised
- ▷ When unsure, collect more data
	- Leverage context for host log review
	- Eliminates the problem with false positives

# Proposal - Start with the network

- $\triangleright$  The network is the great equalizer
	- You see everything, regardless of platform
	- High level assessment of the terrain
- $\triangleright$  You can hide processes but not packets
- ▷ Malware is usually controlled
	- Which makes targeting C2 extremely effective
	- Identify compromise when C2 "calls home"
	- Must be frequent enough to be useful
- $\triangleright$  Wide view so you can target from there

#### Start on the network

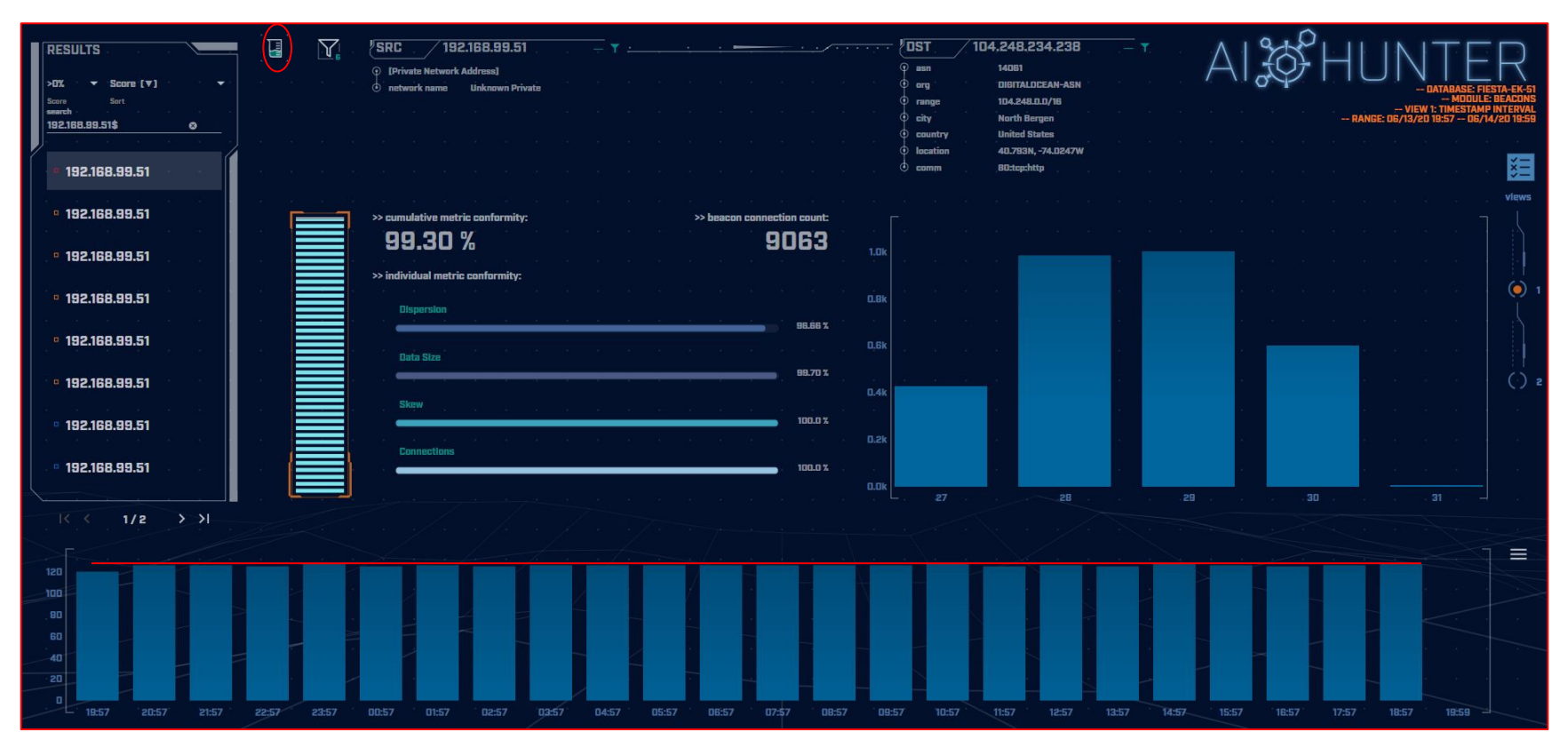

# THEN pivot to the system logs

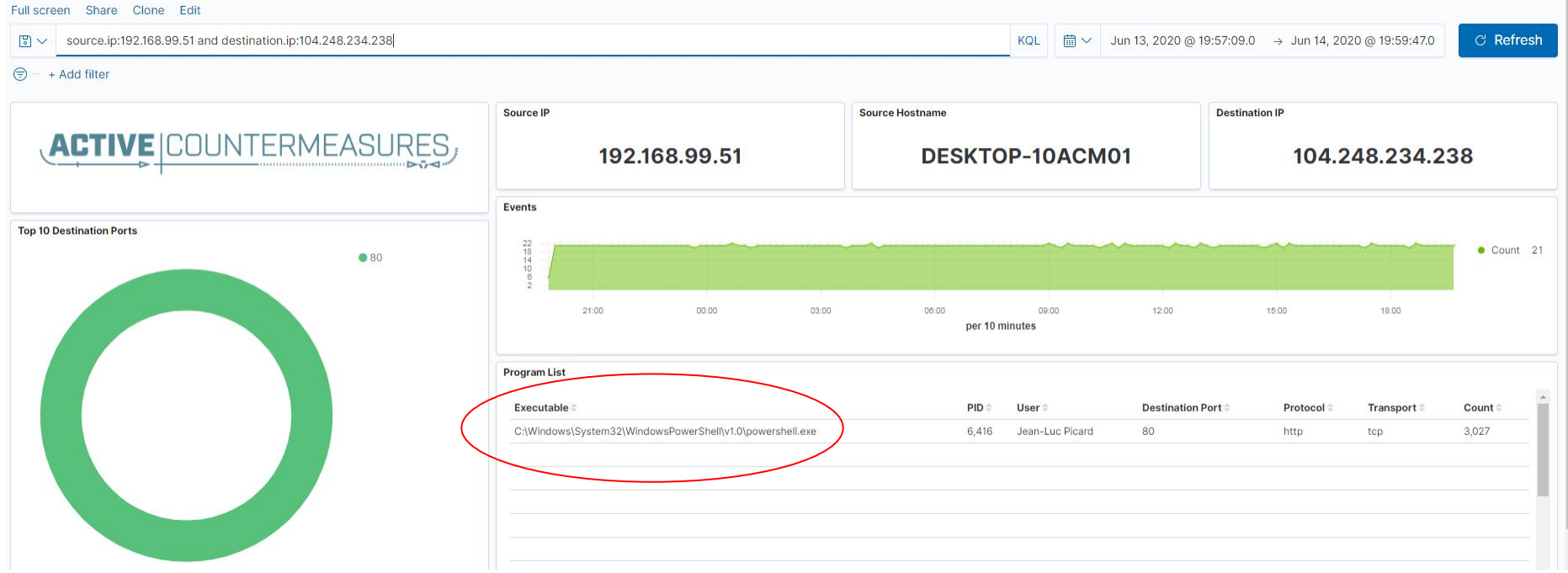

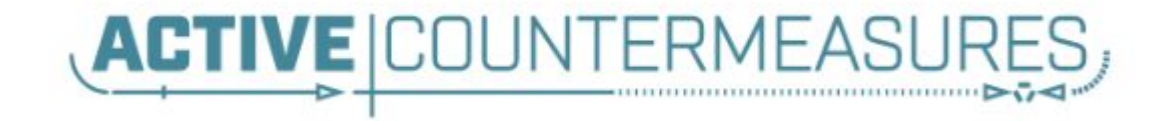

# C2 Detection Techniques

# Where to Start

- $\triangleright$  Traffic to and from the Internet Monitor internal interface of firewall
- ▷ Packet captures or Zeek data
- ▷ Analyze in large time blocks
	- $\circ$  More data = better fidelity
	- Minimum of 12 hours, 24 is ideal
- $\triangleright$  Analyze communications in pairs
	- Every outbound session passing the firewall
	- Ignore internal to internal (high false positive)

# Sunburst as our baseline

- $\triangleright$  Sunburst should be our minimum bar
- $\triangleright$  C2 characteristics
	- Beacon ever 15 minutes
	- $\circ$  +/- 90 seconds of jitter
- $\triangleright$  How much data is needed to identify this as a persistent connection?
	- 20 minutes?
	- 1 hour?
	- $\circ$  24 hours?

# Threat score system

- $\triangleright$  Our job is to disposition IPs
- $\triangleright$  How do you know when to make a choice?
- $\triangleright$  A numeric system can help guide you
	- $\circ$  Score of 0 = system is safe
	- $\circ$  Score of 100 = system is compromised
- ▷ Score modifiers
	- Major A clue that strongly indicates integrity state
	- Minor A clue that peripherally indicates integrity state

# Score examples

- ▷ Major score modifier
	- Persistency of connection
	- ID business need for connection (reduce score)
	- Moving lots of data to a threat intel IP address
- ▷ Minor modifier
	- Moving lots of data to a random IP
	- Unique client signature
	- self signed digital certificate
	- EV digital certificate (reduce score)

# Threat hunting process order

- ▷ Persistent connection?
	- $\circ$  No = No further action required
	- $\circ$  Yes = Go to next step
- ▷ Validation check of external IP
- ▷ Abnormal protocol behaviour
- ▷ Investigation of internal IP
- ▷ Disposition
	- $\circ$  Safe = whitelist
	- $Compromised = incident handling$  25

# Does targeting C2 have blind spots?

- $\triangleright$  Attackers motivated by gain
	- Information
	- Control of resources
- ▷ Sometimes "gain" does not require C2
	- **Just looking to destroy the target**
	- Equivalent to dropping a cyber bomb
	- We are talking nation state at this level
- ▷ NotPetya
	- Worm with no C2 designed to seek and destroy

# Techniques Vs Methodology

- $\triangleright$  We are going to deep dive on finding C2
- $\triangleright$  It's important to understand what needs to happen "under the hood"
- $\triangleright$  Some of these techniques don't scale
	- Manually breaking out connection pairs
	- But that's OK
- $\triangleright$  Will focus on tools in a later module
- $\triangleright$  For now, focus on just the techniques

# Long connections

- $\triangleright$  You are looking for:
- $\triangleright$  Total time for each connection
	- Which ones have gone on the longest?
- $\triangleright$  Cumulative time for all pair connections
	- Total amount of time the pair has been in contact
- $\triangleright$  Can be useful to ignore ports or protocols
	- C2 can change channels

# Long connection examples

#### 24 Hours

SYN | FIN

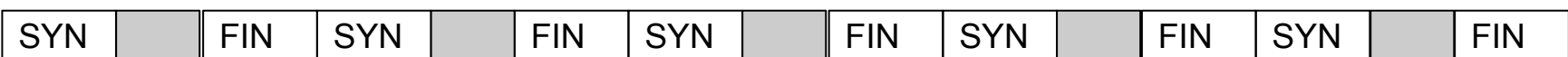

# Connection timing from Zeek

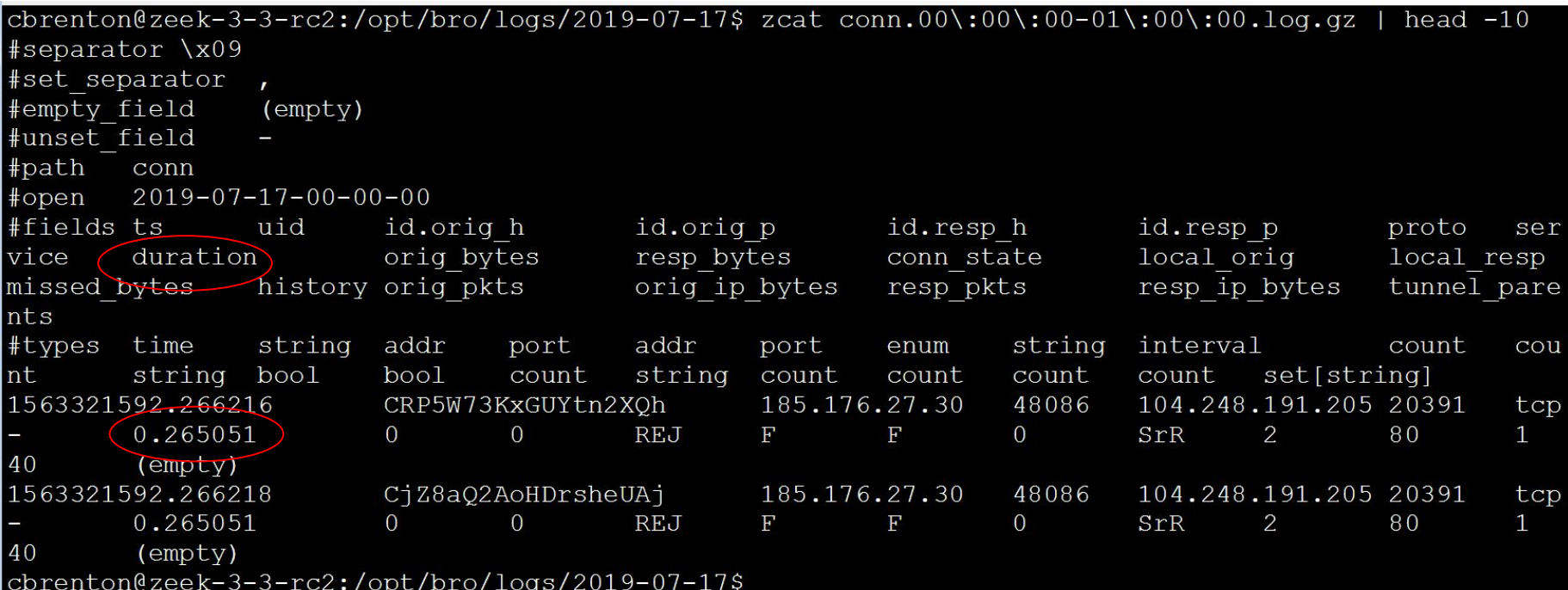

# less -S conn.log

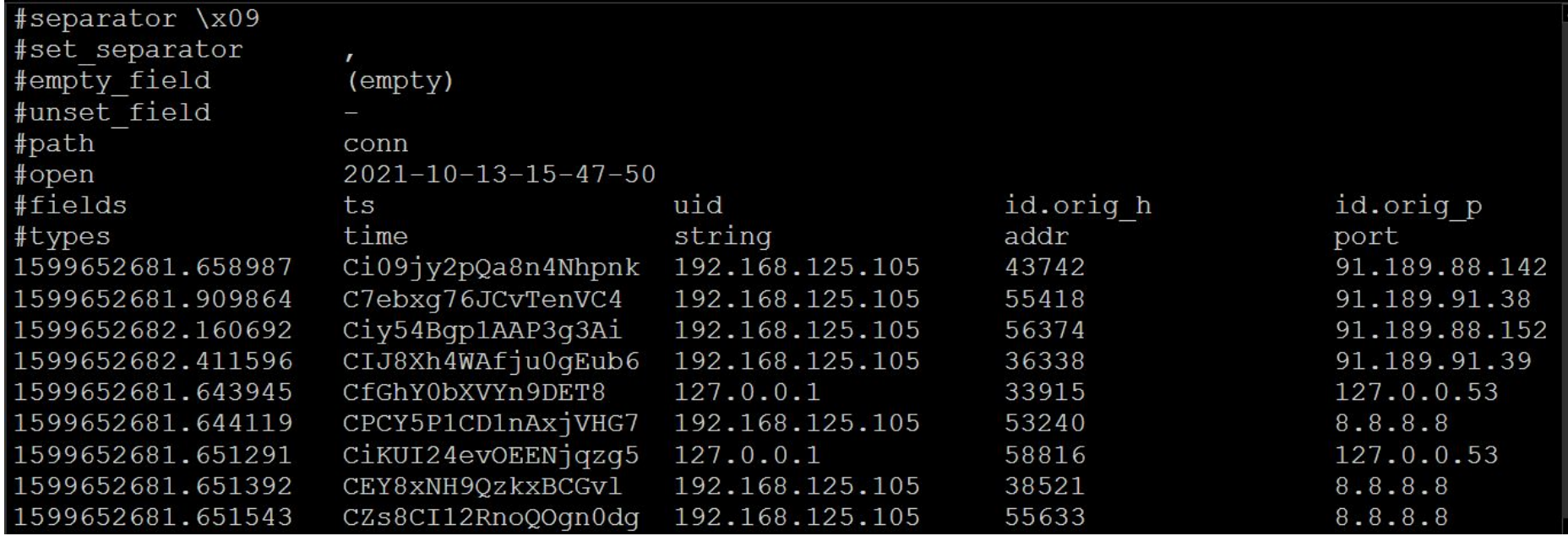

# Cumulative talk time with Zeek + Datamash

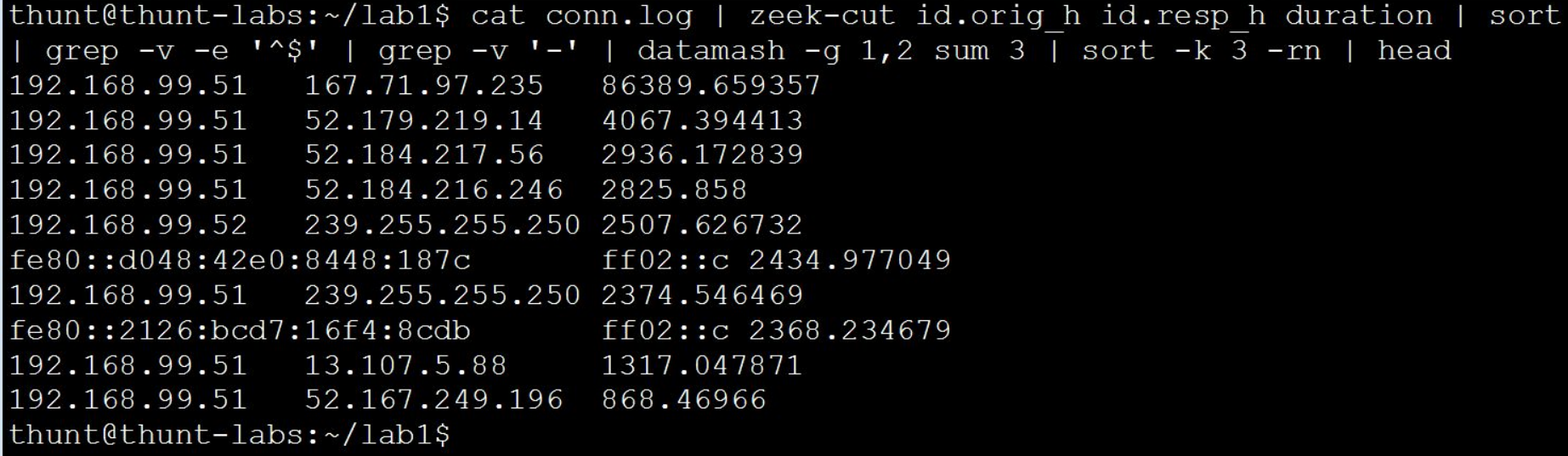

# What about firewalls?

- $\triangleright$  Surprisingly hard to get this info
- $\triangleright$  "Timing" tends to be time since last packet, not session duration
- $\triangleright$  BSD
	- pftop output connection age in seconds
- ▷ Junos
	- show security flow session extensive node all
	- Duration in seconds

# What is a beacon?

- $\triangleright$  Repetitive connection establishment between two IP addresses
	- Easiest to detect
- $\triangleright$  Repetitive connection establishment between internal IP and FQDN
	- Beacon broken up over multiple IP's
		- Usually a CDN provider
	- Target IPs also destination for legitimate traffic
	- Far more difficult to detect

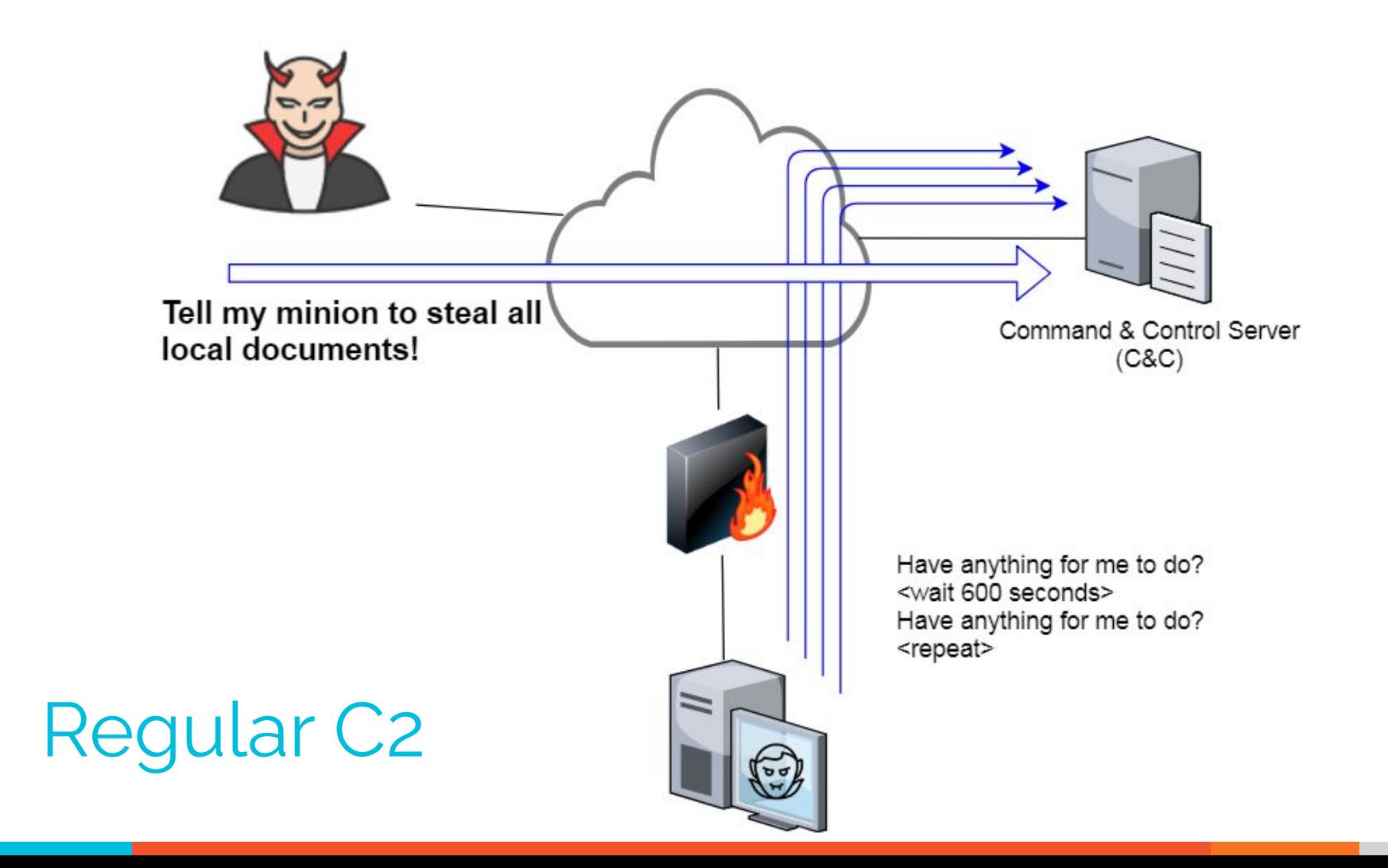

#### C2 over DNS

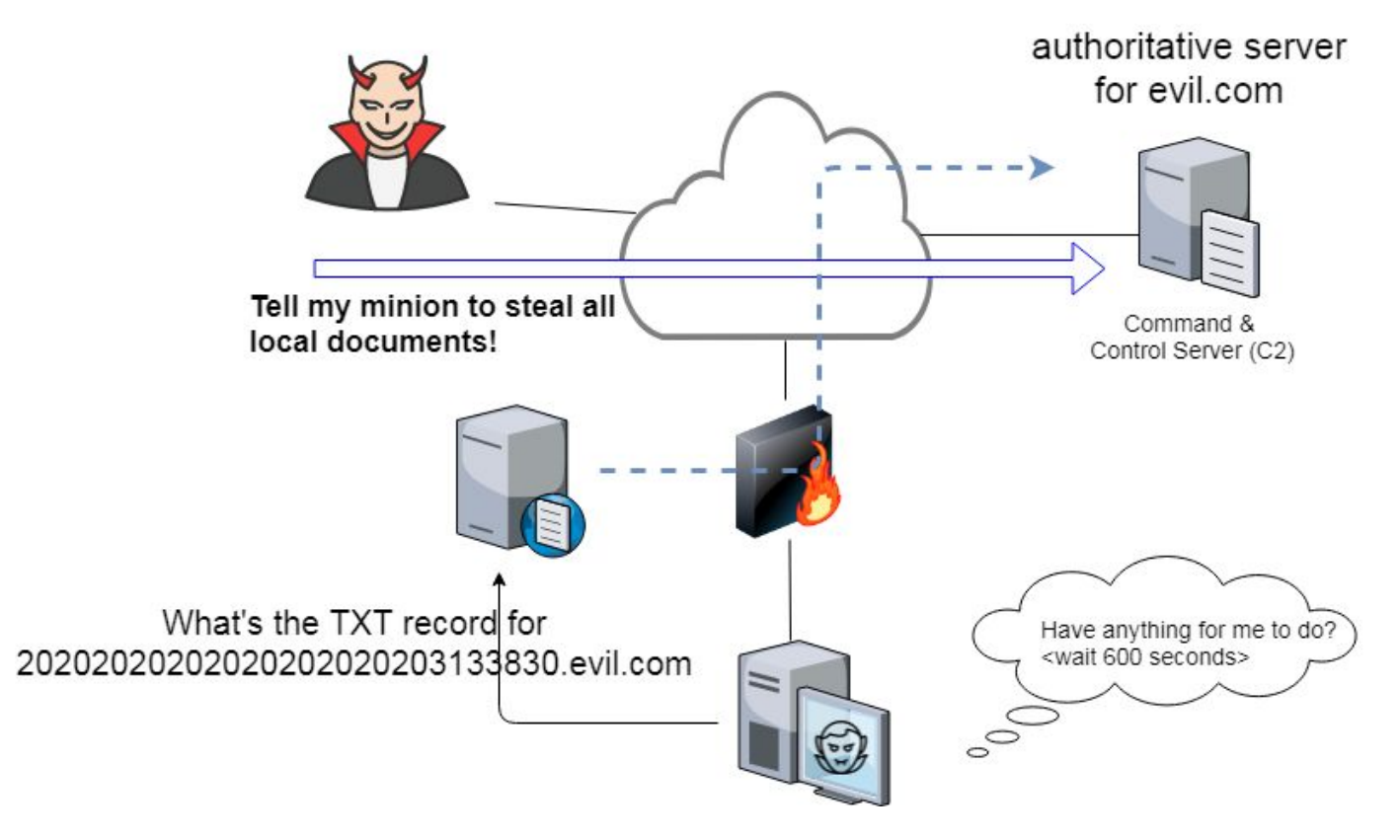
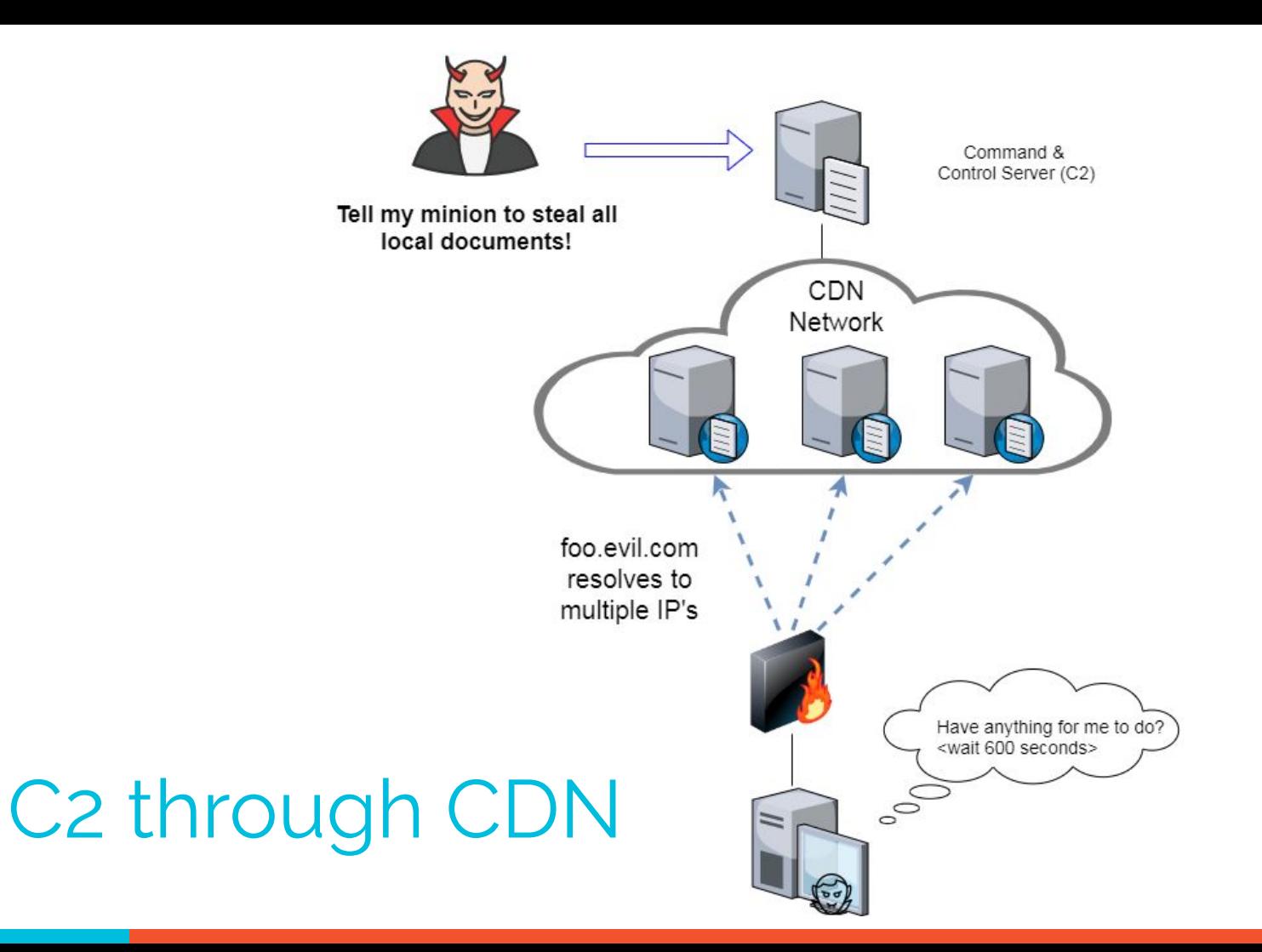

## Beacon detection based on timing

- $\triangleright$  May follow an exact time interval
	- Technique is less common today
	- Detectable by k-means
	- High probability of a false positives
- ▷ May introduce "jitter"
	- Vary connection sleep delta
	- Avoids k-means detection
	- False positives are extremely rare
- $\triangleright$  Short enough delta for terminal activities

## Connection quantity VS time

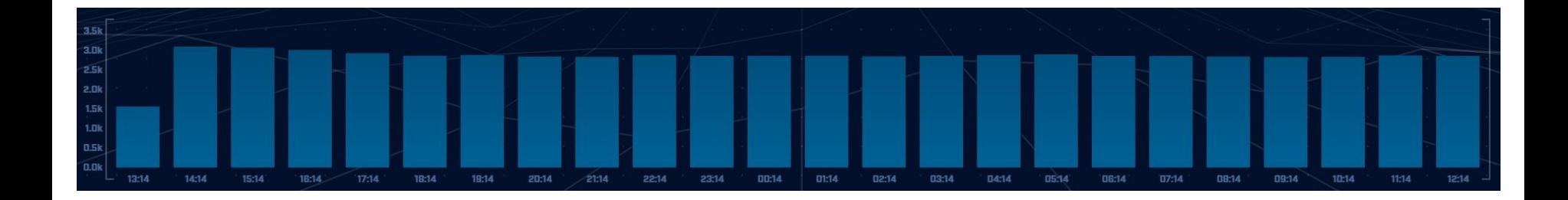

Each bar represents the number of times the source connected to the destination during that one hour time block

### Connect time deltas with no jitter

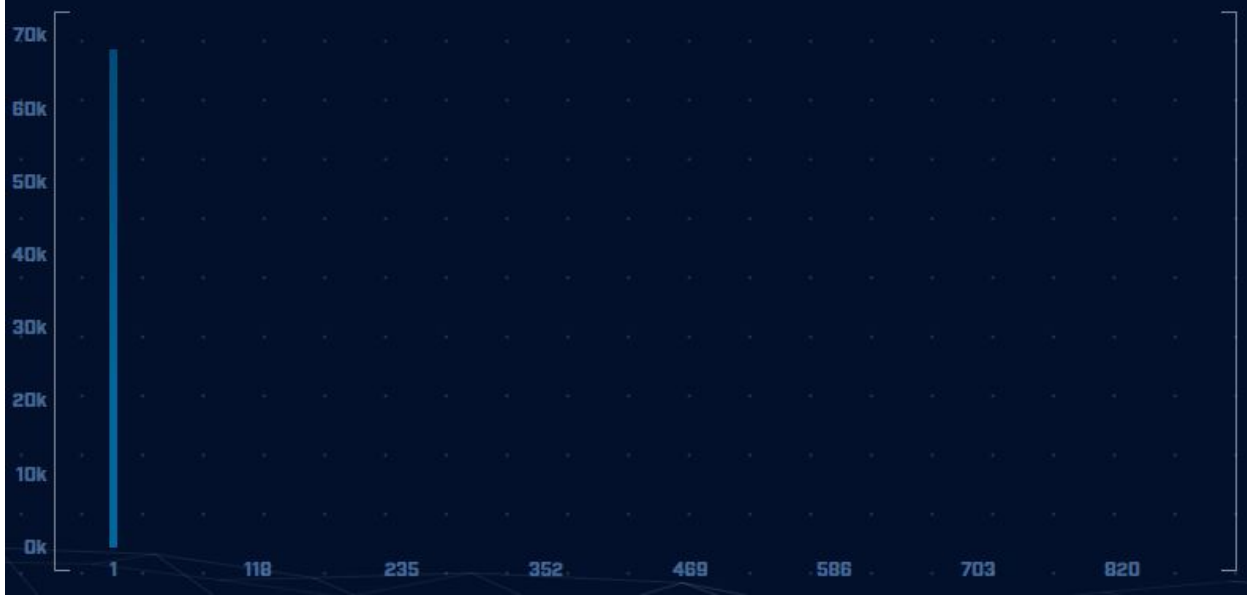

How often a specific time delta was observed

#### Connection time deltas with jitter

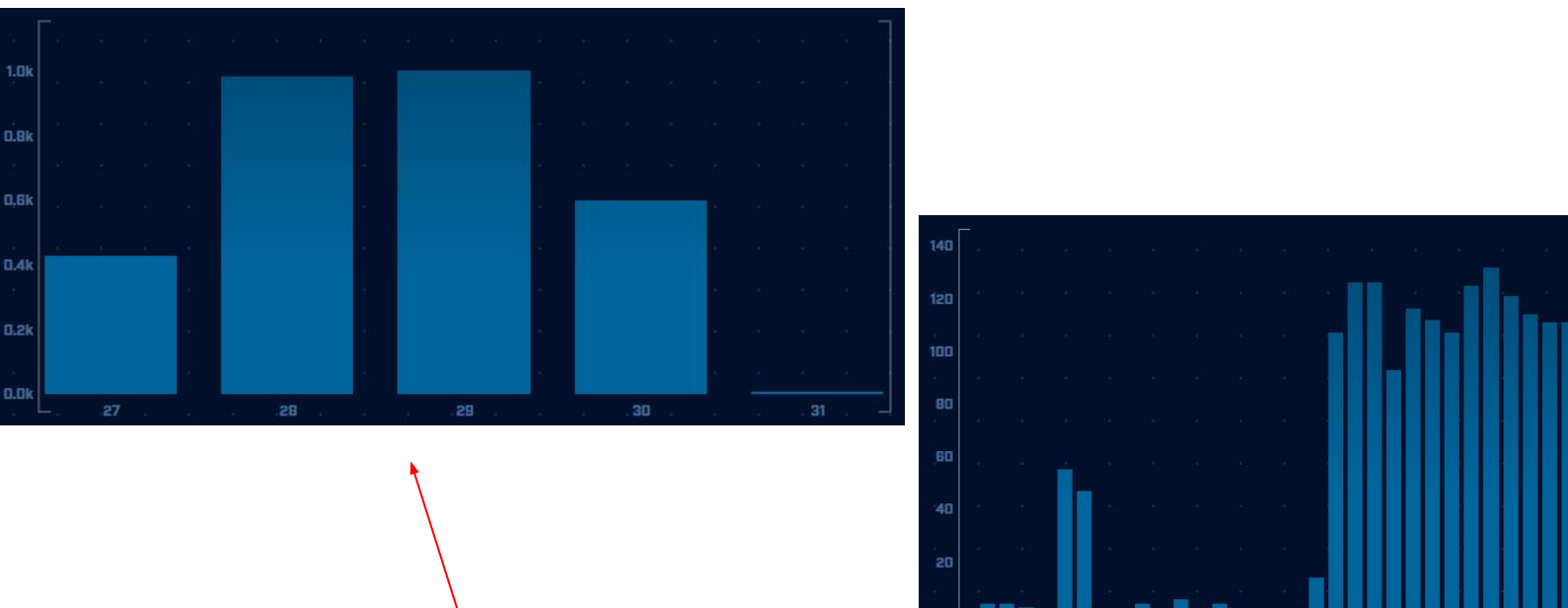

Cobalt Strike will typically produce a bell curve

## Detecting beacons with jitter

- $\triangleright$  Easier to detect when normalized out over long periods of time
	- Average the time deltas for each hour
	- Plot over 24 hours
- $\triangleright$  Should make a beacon even more suspect
	- False positives don't obscure their beacon timing
		- 99.999% of the time
	- High probability of being evil

#### Detection based on session size

- $\triangleright$  Focuses on detection of the heartbeat
- $\triangleright$  Variations from the heartbeat indicate activation of C2 channel
- $\triangleright$  Session size can help reveal info regarding commands being issued
- $\triangleright$  Possible to randomly pad but this is extremely rare

## Session size analysis

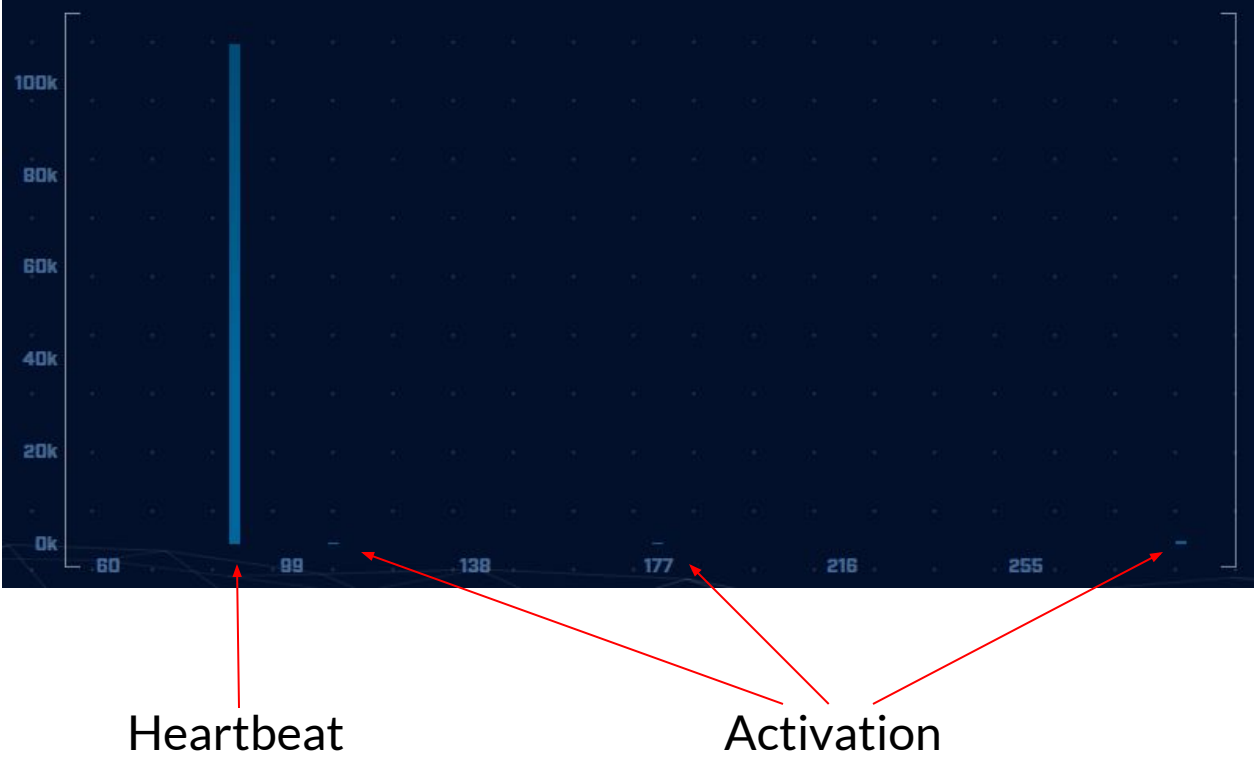

#### Session size analysis with Zeek

ritabeakerlab@ritabeakerlab:~/lab1\$ cat conn\*.log | bro-cut id.orig h id.resp h orig bytes | grep 68.183.1 38.51 | sort | uniq -c | sort -rn | head 2868 10.0.2.15 68.183.138.51 546 1 10.0.2.15 68.183.138.51 ritabeakerlab@ritabeakerlab:~/lab1\$

> Heartbeat only Not yet in use!

### Check destination IP address

#### ▷ Start simple

- Who manages ASN?
- Geolocation info?
- IP delegation
- PTR records
- $\triangleright$  Do you recognize the target organization?
	- Business partner or field office
	- Current vendor (active status)
- ▷ Other internal IP's connecting?

## Check threat intel on target IP

#### ▷ Need to understand:

- When was the record first created?
- Why was the record created?

https://www.abuseipdb.com/check/<ip address> https://dnslytics.com/ip/<IP address> https://transparencyreport.google.com/safe-browsing/search?url=<IP, FQDN or URL>

#### Is there a business need?

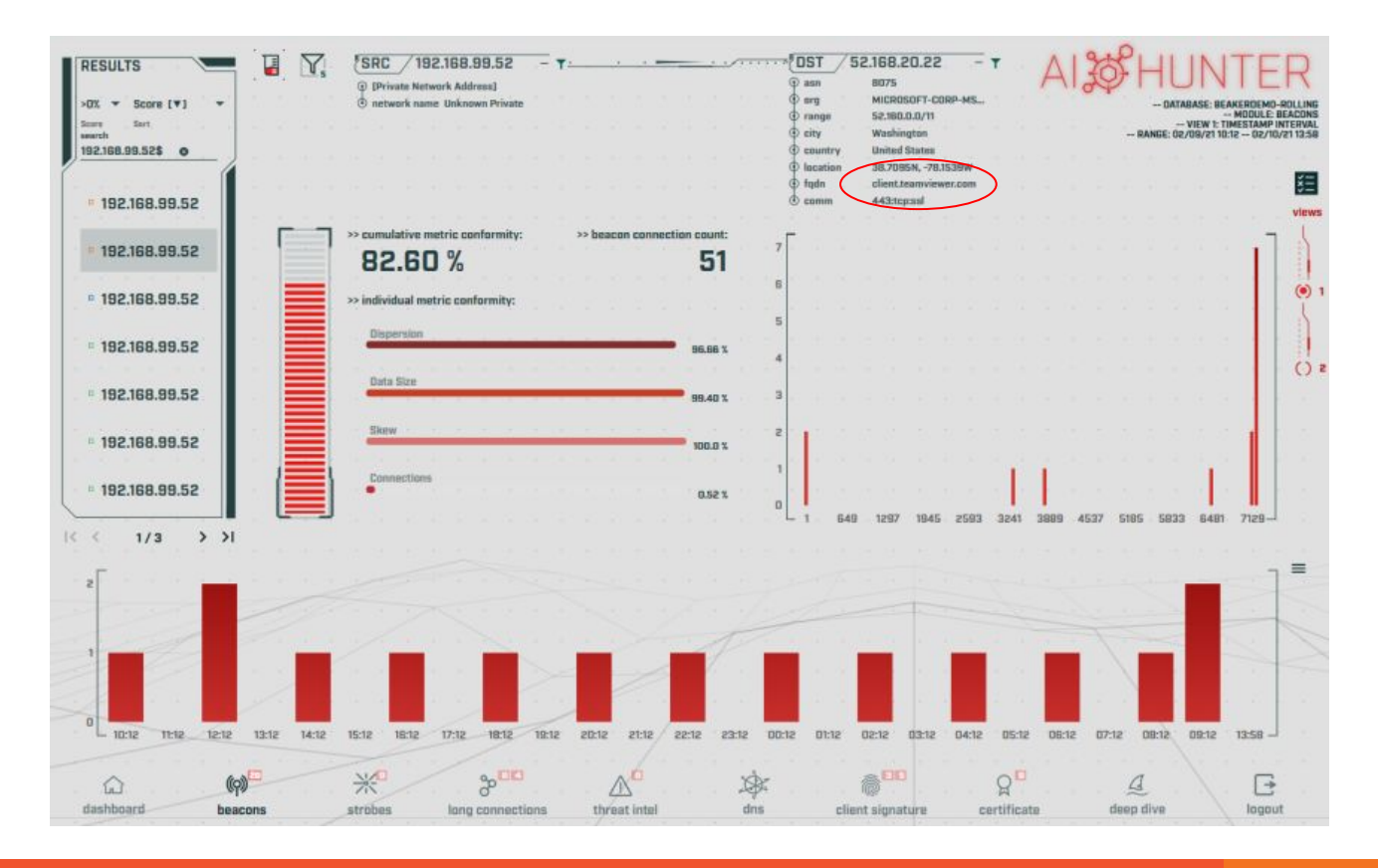

## Potential false positives

- $\triangleright$  False positives will not show signs of jitter
- ▷ Some common false positives:
	- NTP
	- Windows message bus, widgets, etc.
	- Some remote desktop tools
- ▷ More of a miscatorization:
	- Long connections with pauses longer than the timeout of your monitoring tool
	- Zeek timeout defaults to 5 minutes
	- Some MS traffic pauses for 35 minutes 49

### Unexpected app or port usage

- $\triangleright$  There should be a business need for all outbound protocols
- $\triangleright$  Research non-standard or unknown ports
	- TCP/5222 (Chrome remote desktop)
	- $O$  TCP/5800 & 590X (VNC)
	- TCP/502 (Modbus)

## Unknown app on standard port

- $\triangleright$  C2 wants to tunnel out of environment
	- Pick a port likely to be permitted outbound
	- Does not always worry about protocol compliance
- $\triangleright$  Check standard ports for unexpected apps ○ Indication of tunneling
- $\triangleright$  Different than app on non-standard port
	- This is sometimes done as "a feature"
	- Example: SSH listening on TCP/2222

### Zeek decodes many apps

- $\triangleright$  Detect over 50 applications ○ HTTP, DNS, SIP, MYSQL, RDP, NTLM, etc. etc.
- $\triangleright$  Fairly easy to add new ones
	- Example: HL7 if you are in healthcare
- $\triangleright$  Checks all analyzers for each port
- $\triangleright$  Does not assume WKP = application

Zeek example

cat conn.log | zeek-cut id.orig h id.resp h id.resp p proto service orig bytes resp\_bytes | column -t | head

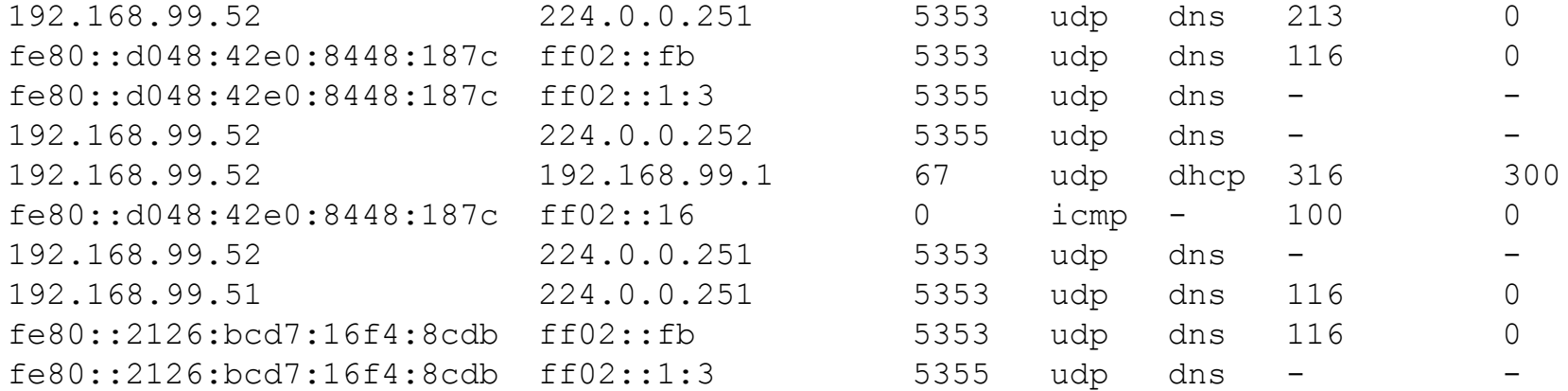

### Unexpected protocol use

- $\triangleright$  Attackers may bend but not break rules
- ▷ This can result in:
	- Full protocol compliance
	- Abnormal behaviour
- ▷ Need to understand "normal"
	- For the protocol
	- For your environment

## Example: Too many FQDNs

- $\triangleright$  How many FQDNs do domains expose?
	- $\circ$  Most is < 10
	- Recognizable Internet based vendors 200 600
		- **Microsoft**
		- Akamai
		- **Google**
		- Amazon
- $\triangleright$  Greater than 1,000 is suspicious
- $\triangleright$  Could be an indication of C2 traffic

## Detecting C2 over DNS

- $\triangleright$  Capture all DNS traffic
	- Capture tool of your choice
	- Longer the capture time, the better
- $\triangleright$  Filter so it's DNS traffic only
- $\triangleright$  Extract to text so we can sort and count
- ▷ Review total FQDNs per domain

## Counting FQDNs per domain

cbrenton@cbrenton-lab-testing:~/lab-thunt\$ tshark -r thunt-lab.pcapng -T fields -e dn s.qry.name | sort | uniq | rev | cut -d '.' -f 1-2 | rev | sort | uniq -c | sort -rn head  $-10$ 

- $62468$   $r-1x$ .com
	- 154 akamaiedge.net
	- 125 akadns.net
	- 121 edgekey.net
	- 104 amazonaws.com
	- 67 microsoft.com
	- 51 dynect.net
	- 45 parsely.com
	- 44 akam.net
	- 43 cloudfront.net

cbrenton@cbrenton-lab-testing:~/lab-thunt\$

## Breaking it down

cbrenton@cbrenton-lab-testing:~/lab-thunt\$ tshark -r thunt-lab.pcapng -T fields -e dn s.qry.name | sort | uniq | head -4

0000011239458783cf.dnsc.r-1x.com Show all instances of unique FQDNs queried  $00000176d2f1ce66e2.dnsc.r-1x.com$ 0001011239458783cf.dnsc.r-1x.com cbrenton@cbrenton-lab-testing:~/lab-thunt\$ tshark -r thunt-lab.pcapng -T fields -e dn s.gry.name | sort | unig | rev | head -4

moc.x1-r.csnd.fc3878549321100000 Reverse the characters on the line so we moc.x1-r.csnd.2e66ec1f2d67100000 can "cut" first two fields moc.x1-r.csnd.fc3878549321101000 cbrenton@cbrenton-lab-testing:~/lab-thunt\$ tshark -r thunt-lab.pcapng -T fields -e dn s.gry.name | sort | uniq | rev | cut -d '.' -f 1-2 | rev | head -4

 $r-1x$ .com

 $r-1x$ .com  $r-1x$ .com

Cut out subdomains and reverse characters on the line. We can now count the number of unique FQDNs queried per domain

#### Bonus checks on DNS

- $\triangleright$  Check domains with a lot of FQDNs
- $\triangleright$  Get a list of the IPs returned
- $\triangleright$  Compare against traffic patterns
	- Are internal hosts visiting this domain?
	- Is it just your name servers?
- ▷ Unique trait of C2 over DNS
	- Lots or FQDN queries
	- But no one ever connects to these systems

## Normal DNS query patten

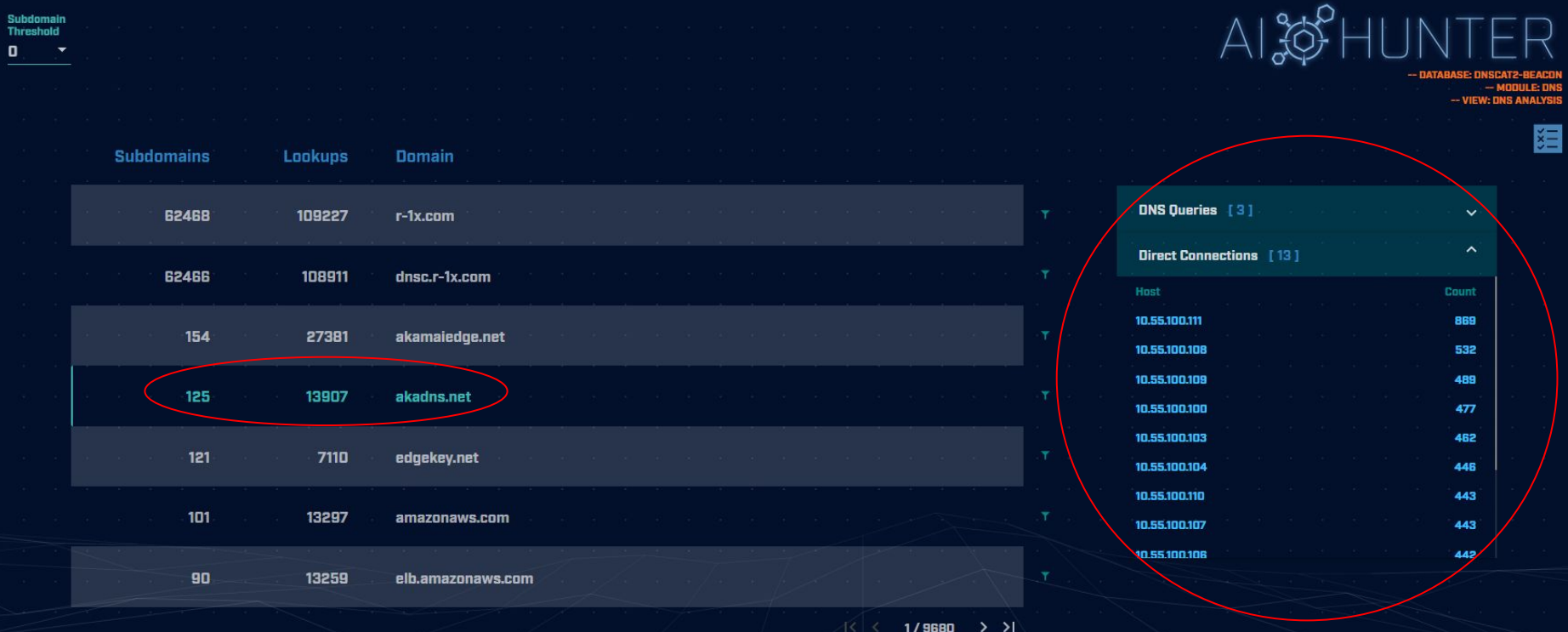

## Things that make you go "hummm"

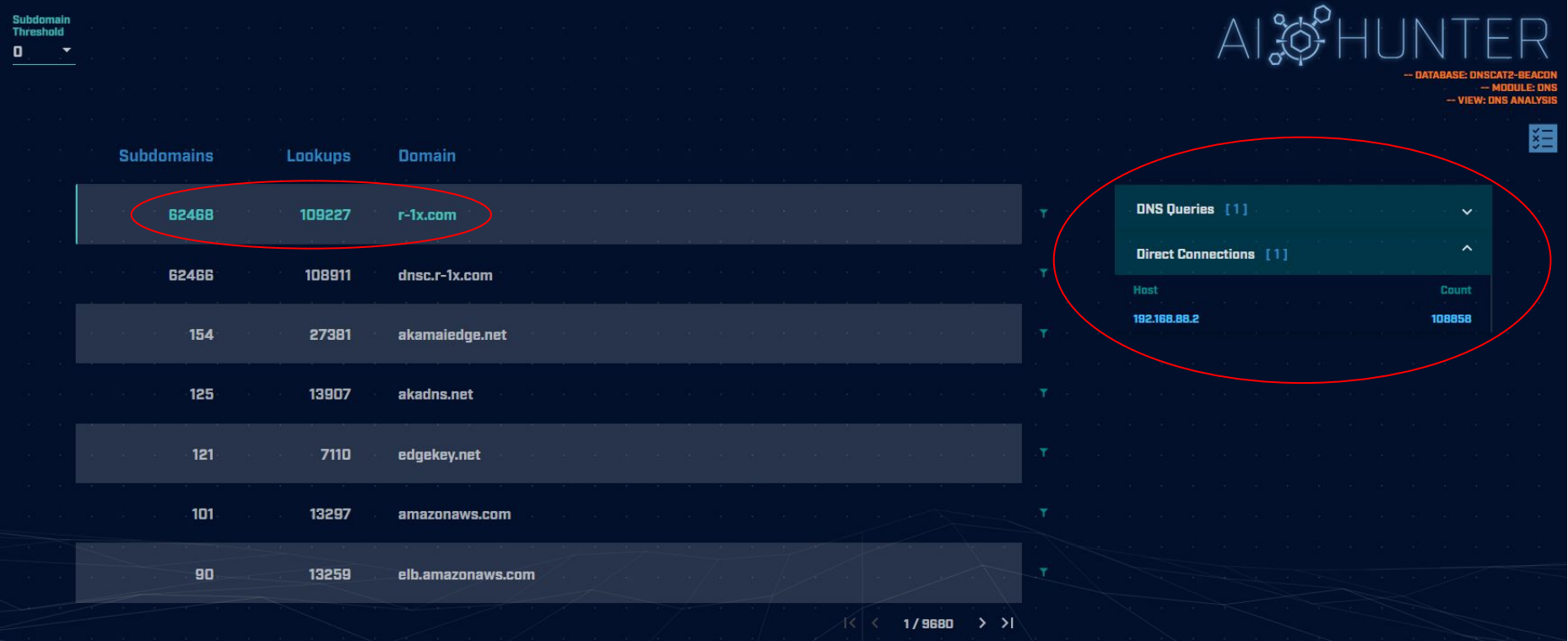

## Look for unique HTTP user agents

cbrenton@aih-3-3-rc2:~/test/testing\$ cat http.08 33 18-09 00 00.log | bro-cut user agent sort | uniq -c | sort  $1 -$ 1 Python-urllib/3.5 22 Microsoft-WNS/10.0 26 Microsoft-CryptoAPI/10.0 30 Microsoft BITS/7.8 55 Mozilla/5.0 (Windows NT; Windows NT 10.0; en-US) WindowsPowerShell/5.1.17134.590 72 Mozilla/5.0 (Windows NT 10.0; WOW64; Trident/7.0; rv:11.0) like Gecko cbrenton@aih-3-3-rc2:~/test/testing\$ cbrenton@aih-3-3-rc2:~/test/testing\$ cbrenton@aih-3-3-rc2:~/test/testing\$ grep Python http.08 33 18-09 00 00.log 1552574001.145136 CLLPdJ1nLAOdIIwyHe 10.55.254.107 42292 91.189.95.15 changelogs.ubuntu.com /meta-release-lts 80  $\mathbf{1}$ GET  $1.1$ Python-urllib/3.5 0 4386 200 OK  $-$  (empty)  $-$ FhGf5d4pejzo70b311 text/plain cbrenton@aih-3-3-rc2:~/test/testing\$

#### Look for inconsistent OS ID's

cbrenton@lab-testing:~\$ cat http.log | zeek-cut id.orig\_h user agent  $|$  sort  $|$  uniq  $|$  grep 192.168.99.53

192.168.99.53 Microsoft-CryptoAPI/10.0 192.168.99.53 Microsoft-WNS/10.0 192.168.99.53 Mozilla/4.0 (compatible; MSIE 7.0; Windows NT 5.1; SV1) Windows 10

Windows 7

## Unique SSL Client Hello: Zeek + JA3

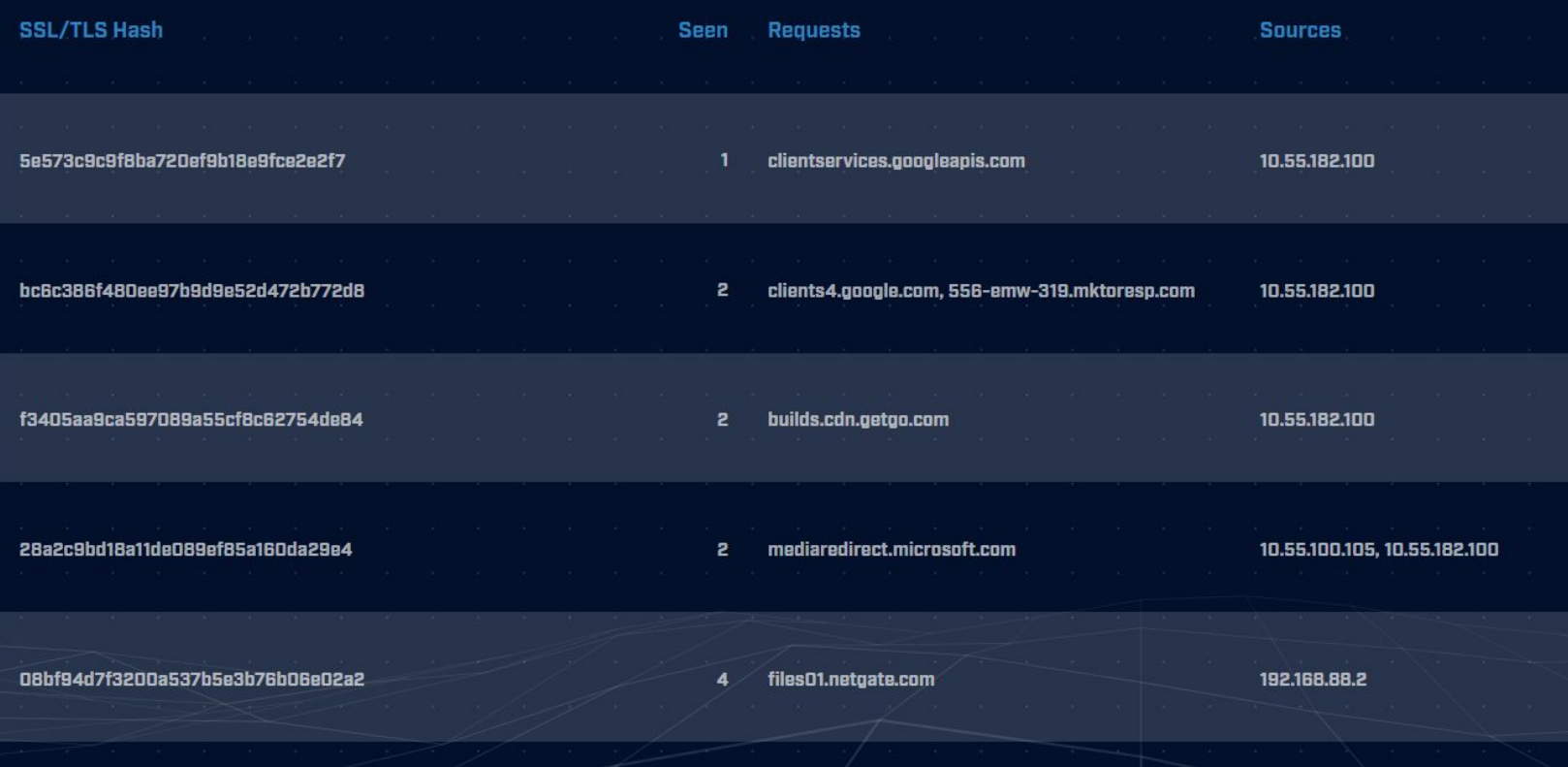

## Internal system

- $\triangleright$  Info available varies greatly between orgs
- ▷ Inventory management systems
- ▷ Security tools like Carbon Black
- ▷ OS projects like BeaKer
- ▷ Internal security scans
- ▷ DHCP logs
- ▷ Login events
- ▷ Passive fingerprinting

## Leverage internal host logging

- $\triangleright$  Network shows suspicious traffic patterns
- $\triangleright$  Use this data to pivot to host logs
- ▷ Filter your logs based on:
	- Suspect internal host
	- Timeframe being analyzed
- ▷ Anything stand out as unique or odd?

#### Sysmon Event ID Type 3's

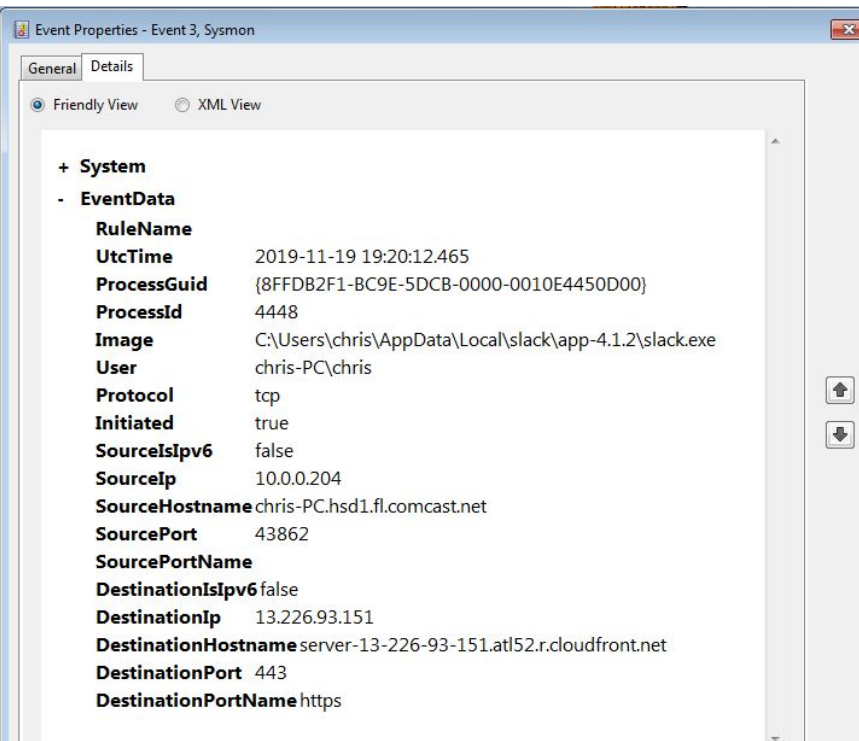

Map outbound connections to the applications that created them.

Close

## Sysmon Type 3 + BeaKer

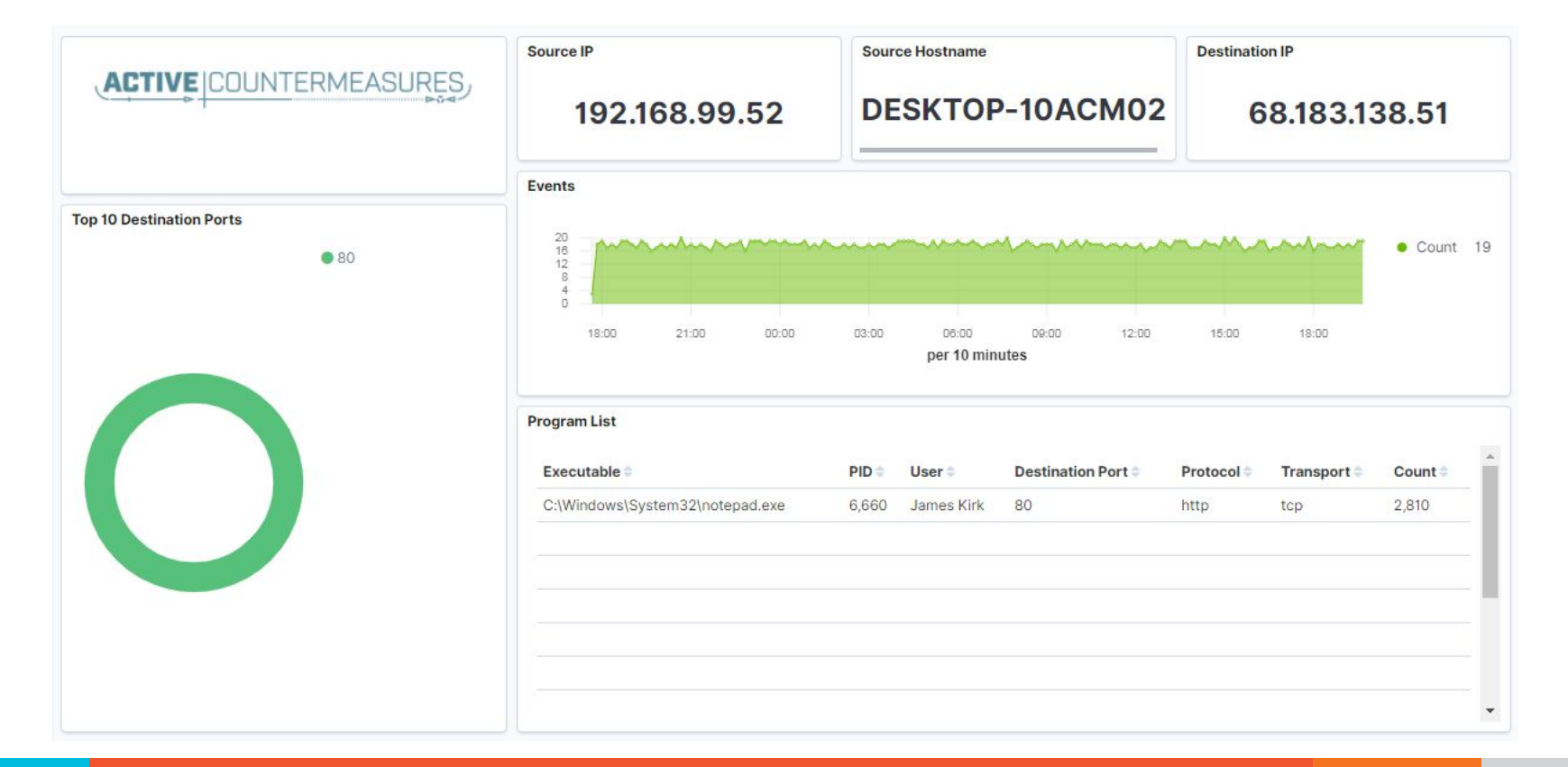

## But I have no system logs!

- $\triangleright$  Might be a good time to start collecting them
- $\triangleright$  Full packet captures from system
- $\triangleright$  Apply additional network tools to collect more data

#### What next?

- $\triangleright$  Assign points to connection persistence ○ How certain are you that it's automated?
- $\triangleright$  Assign points to the protocol review
- $\triangleright$  Assign points to the endpoint research
- ▷ Remember negative points are OK
- $\triangleright$  Add the score, how certain are you?
	- $\circ$  Safe = add to whitelist
	- Scary = Trigger incident response
	- Still unsure = Collect more data  $\frac{1}{70}$

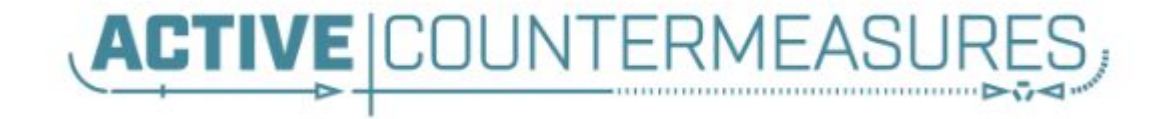

# C2 Detection Tools

## tcpdump

- $\triangleright$  What's it good for?
	- Lightweight packet capturing tool
	- Cross platform support (windump on Windows)
- $\triangleright$  When to use it
	- Audit trail of all traffic
	- Can also filter to see only specific traffic
	- Can be fully automated
- $\triangleright$  Where to get it
# Tcpdump example

- ▷ Debian/Ubuntu
	- Place the following in /etc/rc.local
- ▷ Red Hat/CentOS, Fedora
	- Place the following in /etc/rc.d/rc.local
- $\triangleright$  Grabs all traffic and rotates every 60 min
	- Date/time stamped and compressed

```
#Place _above_ any "exit" line
mkdir -p /opt/pcaps
screen -S capture -t capture -d -m bash -c "tcpdump -ieth0 -G
3600 -w '/opt/pcaps/`hostname -s`.%Y%m%d%H%M%S.pcap' -z bzip2" 73
```
# tshark

#### $\triangleright$  What's it good for?

- Extracting interesting fields from packet captures
- Multiple passes to focus on different attributes
- $\circ$  Combine with text manipulation tools
- Can be automated
- $\triangleright$  When to use it
	- Both major and minor attributes
- $\triangleright$  Where to get it

#### Tshark example - DNS queries

\$ tshark -r thunt-lab.pcapng -T fields -e dns.qry.name udp.port== $53$  | head  $-10$ 

6dde0175375169c68f.dnsc.r-1x.com 6dde0175375169c68f.dnsc.r-1x.com 0b320175375169c68f.dnsc.r-1x.com 0b320175375169c68f.dnsc.r-1x.com 344b0175375169c68f.dnsc.r-1x.com 344b0175375169c68f.dnsc.r-1x.com 0f370175375169c68f.dnsc.r-1x.com 0f370175375169c68f.dnsc.r-1x.com 251e0175375169c68f.dnsc.r-1x.com 251e0175375169c68f.dnsc.r-1x.com

### Tshark example - user agents

\$ tshark -r sample.pcap -T fields -e http.user\_agent tcp.

- dstport==80 | sort | uniq  $-c$  | sort  $-n$  | head  $-10$ 
	- 2 Microsoft Office/16.0
	- 2 Valve/Steam HTTP Client 1.0 (client;windows;10;1551832902)
	- 3 Valve/Steam HTTP Client 1.0
	- 11 Microsoft BITS/7.5
	- 11 Windows-Update-Agent
	- 12 Microsoft-CryptoAPI/6.1
	- 104 PCU

# **Wireshark**

- $\triangleright$  What's it good for?
	- Packet analysis with guardrails
	- Stream level summaries
- $\triangleright$  When to use it
	- $\circ$  As part of a manual analysis
	- When steps cannot be automated
- $\triangleright$  Where to get it

https://www.wireshark.org/

# Useful when I have a target

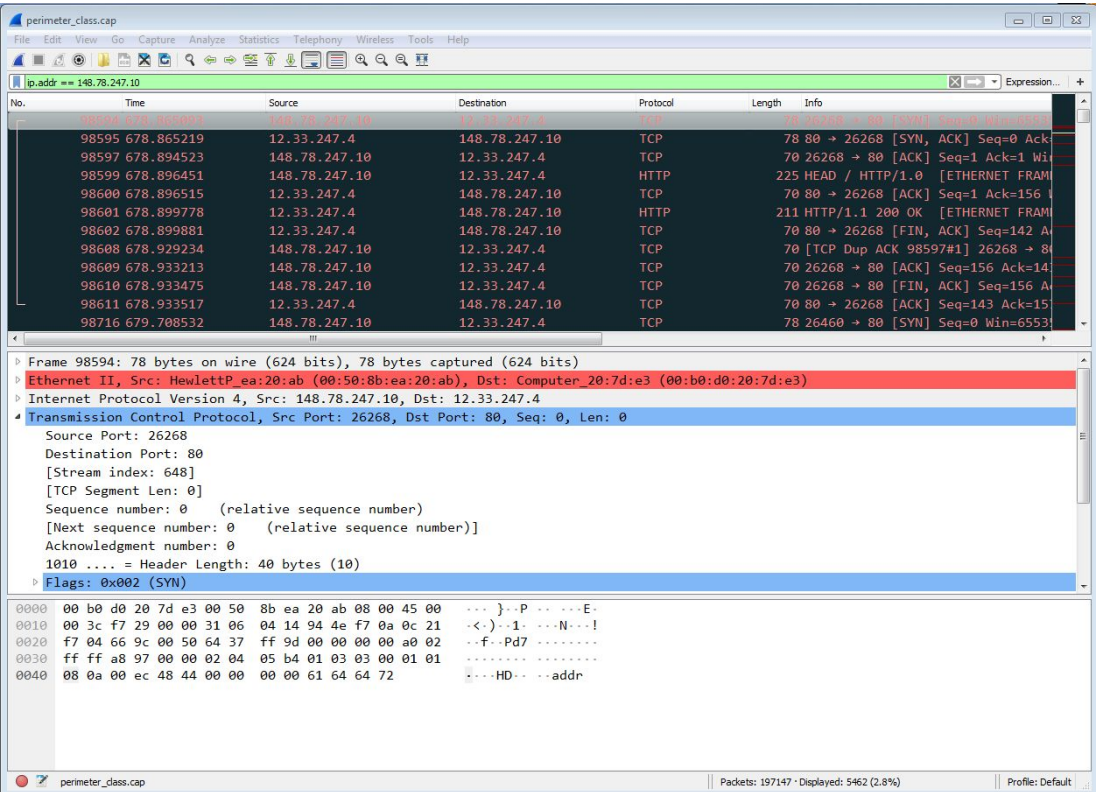

# capinfos - Provide data on pcap

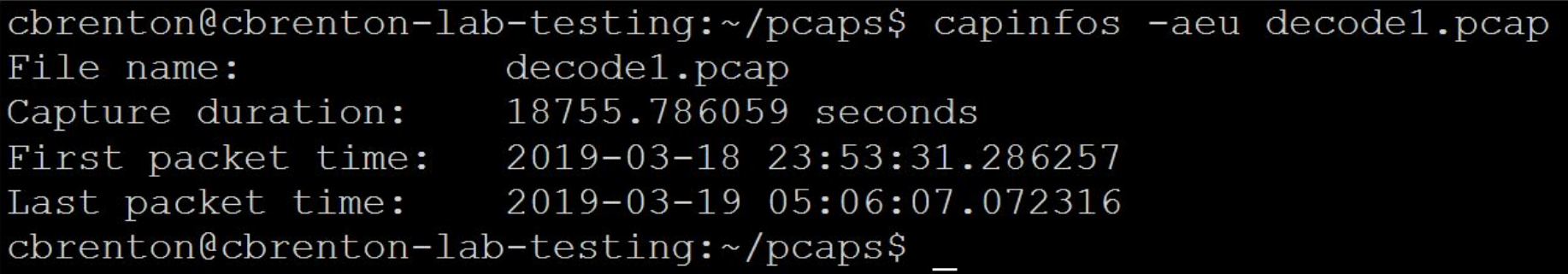

43,200 = 12 hours 86,400 = 24 hours

## Bro/Zeek

- $\triangleright$  Old name = Bro New name = Zeek
- ▷ What's it good for?
	- Near real time analysis
	- More storage friendly than pcaps
- $\triangleright$  When to use it
	- When you need to scale
	- When you know what attributes to review
- $\triangleright$  Where to get it

https://www.zeek.org/  $s$ udo apt -y install zeek  $80$ 

#### Zeek example - cert check

\$ cat ssl\* | zeek-cut id.orig\_h id.resp\_h id.resp\_p validation\_status | grep 'self signed' | sort | uniq 122.228.10.51 192.168.88.2 9943 self signed certificate in certificate chain 24.111.1.134 192.168.88.2 9943 self signed certificate in certificate chain 71.6.167.142 192.168.88.2 9943 self signed certificate in certificate chain

#### ngrep

- $\triangleright$  Pattern match on passing packets
- $\triangleright$  Like "grep" for network traffic
- $\triangleright$  Useful for quick checks
	- NIDS with signature better choice for long term
- ▷ Useful switches
	- $\circ$  "-q" = Don't print "#" for non-matches
	- $\circ$  "-I" = Read a pcap file

https://github.com/jpr5/ngrep sudo apt install ngrep

# Ngrep example

cbrenton@cbrenton-lab-testing:~/pcaps\$ ngrep -q -I odd.pcap Admin | head  $-15$ input: odd.pcap match: Admin

T  $148.78.247.10:26922 \rightarrow 12.33.247.4:80$  [AP] GET /cfide/Administrator/startstop.html HTTP/1.0..Host: 12.33.247.4..User-Agent: Mozilla/5.0 [en] (Win 95; U)..Referer: http://12.33.247.4/..X-Forwarded-For: 148.64.147.168..Cache-Control: max-stale=0..Pra gma: no-cache......Cv

 $T$  12.33.247.4:80 -> 148.78.247.10:26922 [AP] HTTP/1.1 404 Not Found..Date: Tue, 25 Jun 2002 00:34:58 GMT..Server: Apache..Connection: close..Conten t-Type: text/html; charset=iso-8859-1....<!DOCTYPE HTML PUBLIC "-//IETF//DTD HTML 2.0//EN">.<HTML><HEA D>.<TITLE>404 Not Found</TITLE>.</HEAD><BODY>.<H1>Not Found</H1>.The requested URL /cfide/Administrato r/startstop.html was not found on this server.<P>.</BODY></HTML>.....

 $T$  12.33.247.4:80 -> 148.78.247.10:26922 [AFP] cbrenton@cbrenton-lab-testing:~/pcaps\$

## Datamash

#### $\triangleright$  What's it good for?

- Similar to the R-base tools, but more extensive
- Performing simple calculation on data
- $\triangleright$  When to use it
	- Performing calculations on multiple lines
	- Statistical analysis

#### $\triangleright$  Where to get it

https://www.gnu.org/software/datamash/ sudo apt install datamash

#### Datamash example

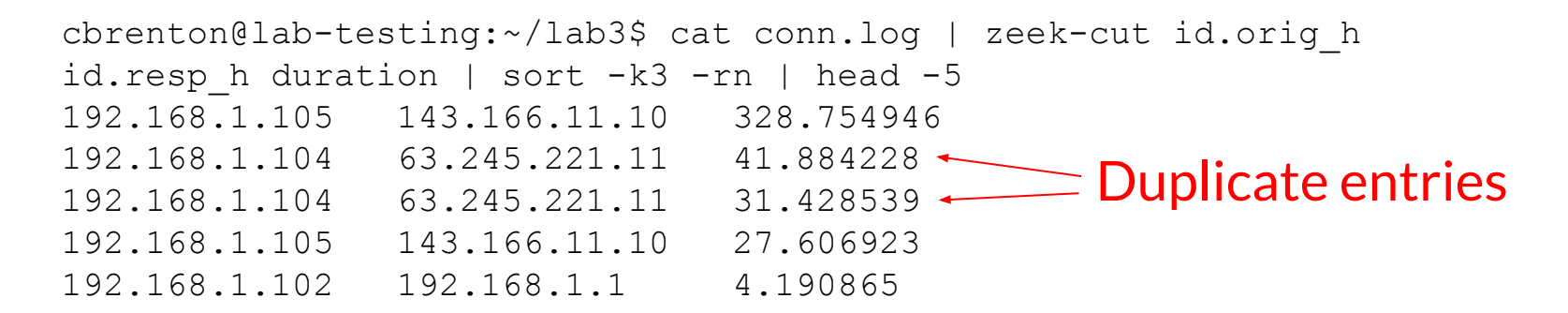

cbrenton@lab-testing:~/lab3\$ cat conn.log | zeek-cut id.orig\_h id.resp h duration | grep -v -e '^\$' | grep -v '-' | sort | datamash  $-q$  1,2 sum 3| sort  $-k3$  -rn | head  $-5$ 192.168.1.105 143.166.11.10 356.361869  $\sqrt{192.168.1.104}$  63.245.221.11 73.312767 192.168.1.102 192.168.1.1 5.464553 192.168.1.103 192.168.1.1 4.956918 192.168.1.105 192.168.1.1 1.99374

## RITA

- $\triangleright$  What's it good for?
	- Beacon & long conn identification at scale
	- Some secondary attributes
- $\triangleright$  When to use it
	- Can better organize Zeek data
	- Good when you are comfortable scripting
	- Will scale but can be time consuming
- $\triangleright$  Where to get it

https://github.com/activecm/rita

#### RITA example - beacons

cbrenton@cbrenton-lab-testing:~\$ rita show-beacons thunt-lab | head Score, Source IP, Destination IP, Connections, Avg. Bytes, Intvl Range, Size Range, Top Intv 1, Top Size, Top Intvl Count, Top Size Count, Intvl Skew, Size Skew, Intvl Dispersion, Size Dispersion

 $\hat{A}$ , 10 .55 .100 . 111, 165 . 227 . 216 . 194 , 20054 , 92 , 29 , 52 , 1, 52 , 7774 , 20053 , 0 , 0 , 0 , 0  $(1, 192.168.88.2, 165.227.88.15, 108858, 199, 860, 230, 1, 89, 53341, 108319, 0, 0, 0, 0)$  $0.838, 10.55.200.10, 205.251.194.64, 210, 308, 29398, 4, 300, 70, 109, 205, 0, 0, 0, 0$  $[0.835, 10.55, 200.11, 205.251.197.77, 69, 308, 1197, 4, 300, 70, 38, 68, 0, 0, 0, 0]$  $0.834, 10.55.100.111, 34.239.169.214, 34, 1259, 5, 14388, 1, 156, 15, 30, 0, 0, 0, 0$  $0.834, 192.168.88.2, 13.107.5.2, 27, 198, 2, 33, 12601, 73, 4, 15, 0, 0, 0, 0$  $\vert 0.833, 10.55.100.107, 23.52.162.184, 24, 2397, 43356, 52, 1800, 467, 18, 18, 0, 0, 0, 0 \vert$  $0.833, 10.55.100.107, 23.52.161.212, 24, 5404, 43235, 52, 1800, 505, 19, 21, 0, 0, 0, 0$  $0.833/10.55.100.111$ ,  $23.52.161.212$ ,  $27.5379$ ,  $37752$ ,  $92$ ,  $1800$ ,  $505$ ,  $17$ ,  $20$ ,  $0$ ,  $0$ ,  $0$ ,  $0$ cbrenton@cbrenton-lab-testing:~\$

#### Scale is 0 - 1 with 1.0 being a perfect beacon score

## RITA example - C2 over DNS

thunt@thunt-one-day:~\$ rita show-exploded-dns test | head -10 Domain, Unique Subdomains, Times Looked Up cymru.com, 227, 502 hash.cymru.com, 224, 485 malware.hash.cymru.com, 222, 341 akadns.net, 134, 19282 edgekey.net, 116, 6342 akamaiedge.net, 116, 19680 microsoft.com, 91, 3116 amazonaws.com, 89, 6369 com.edgekey.net, 83, 5401 thunt@thunt-one-day:~\$

#### Passer

TC,172.1.199.23,TCP\_43,open, TC,172.16.199.23,TCP\_55443,open, UC, 172.16.199.23, UDP 626, open, serialnumberd/clientscanner likely nmap scan Warnings:scan UC,172.16.199.23,UDP\_1194,open,openvpn/client Warnings:tunnel UC,172.16.199.23,UDP\_3386,open,udp3386/client UC, 172.16.199.23, UDP 5632, open, pcanywherestat/clientscanner Warnings:scan UC, 172.16.199.23, UDP 64738, open, shodan host/clientscanner abcdefgh Unlisted host Warnings:scan DN,2001:db8:1001:0000:0000:0000:0000:0015,AAAA,ns3.markmonitor.com., DN,fe80:0000:0000:0000:189f:545b:7d4c:eeb8,PTR,Apple TV. device-info. tcp.local., model=J105aA

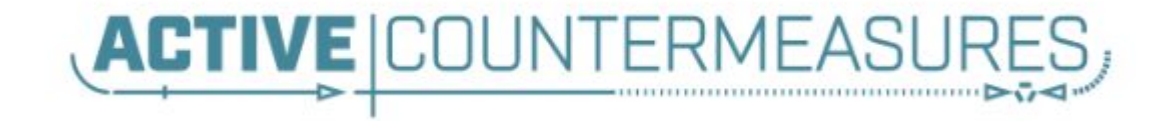

# C2 Labs

# What We Will Cover

- $\triangleright$  This section is mostly hands on labs
- $\triangleright$  Implement what you have learned
- ▷ Lab format:
	- Given a problem
		- Use earlier content to help solve
	- Given hints
		- $\blacksquare$  If you don't know where to start, try the hints
	- Given the exact commands
	- Solution
		- Complete walk through of the solution

# Reminder

- $\triangleright$  All lab files are on the VM
	- No network access needed
- $\triangleright$  Login info
	- $\circ$  Name = thunt
	- $\circ$  Password = aybab2u
- $\triangleright$  Labs are in /home/thunt/lab\*

# Find long connections

- $\triangleright$  Files located in /home/thunt/lab1
- $\triangleright$  Provided with pcap and Zeek log files
- ▷ Identify
	- Top 10 longest connections between private and legal IP addresses (internal to external)
	- Top 10 cumulative communication time between private and legal IP addresses (internal to external)

# Find long conns - Hints

- $\triangleright$  Long connections is a relative term. You need to know the length of time being audited.
- $\triangleright$  Pcaps don't store connection duration
- ▷ Zeek stores duration in conn.log
- ▷ Zeek-cut extracts fields from Zeek logs
- $\triangleright$  Datamash is useful for adding values

## Useful commands to try

capinfos -aeu <pcap file>

cat conn.log | zeek-cut id.orig\_h id.resp\_h duration | sort -k 3 -rn | head

cat conn.log | zeek-cut id.orig h id.resp h duration | sort | grep -v -e '^\$' | grep -v '-' | datamash -g 1,2 sum 3 | sort -k 3 -rn | head

# Long conns - Answers

- $\triangleright$  Need to ID how long the pcap captured
- ▷ Use Zeek conn.log to easily get duration
- ▷ Need to extract:
	- Source IP (id.orig\_h)
	- Destination IP (id.resp\_h)
	- Duration of each connection (duration)
- ▷ Need to be able to:
	- Add up connection time between IP's
	- Present longest results first

# less -S conn.log

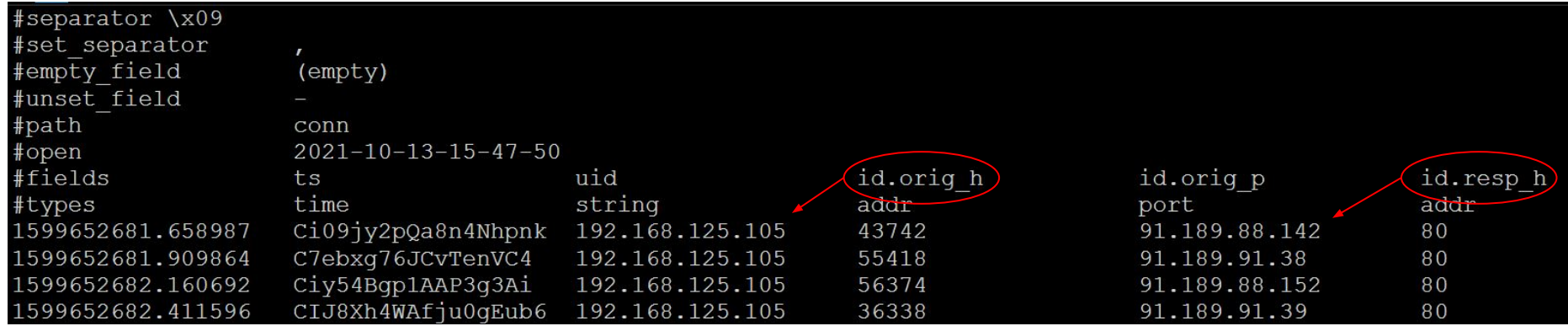

# Identify time window being audited

thunt@thunt:~/lab1\$ capinfos -aeu trace1.pcap File name: trace1.pcap 86398.498096 seconds Capture duration: First packet time: 2020-06-04 16:59:02.292525 Last packet time: 2020-06-05 16:59:00.790621 thunt@thunt:~/lab1\$

#### 24 hours = 86,400 seconds

Plan B for files too large for capinfos:

tcpdump -tttt -n -r <filename> | awk 'NR==1; END{print}'

## Longest unique connections

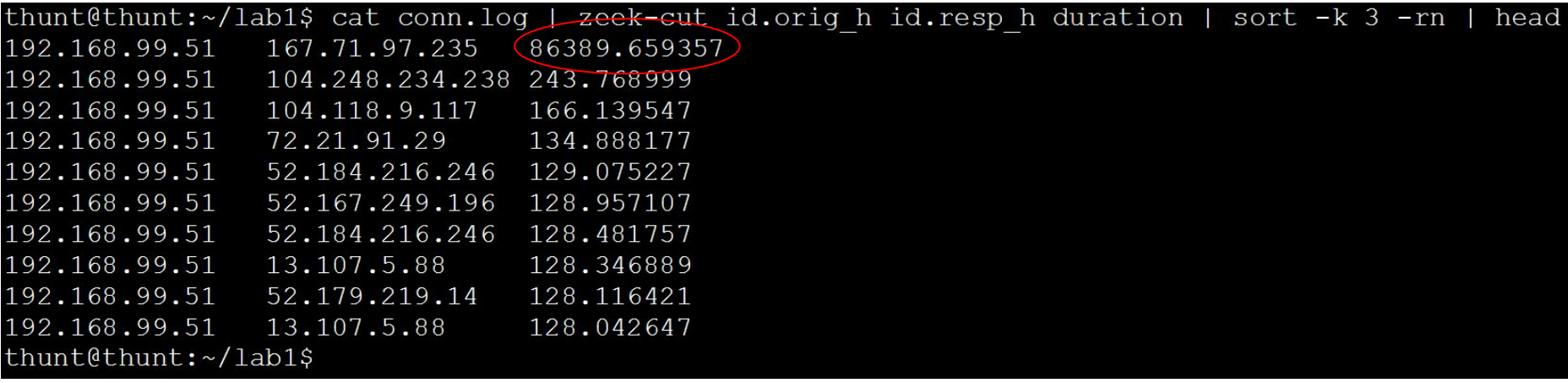

#### Duration is just short of the full 86,398 second capture time

# Longest talk time

thunt@thunt:~/lab1\$ cat conn.log | zeek-cut id.orig h id.resp h duration | sort qrep  $-v$  '-' | datamash  $-q$  1,2 sum 3 | sort  $-k$  3  $-rn$  | head 192.168.99.51 167.71.97.235 86389.659357 192.168.99.51 52.179.219.14 4067.394413 192.168.99.51 52.184.217.56 2936.172839 192.168.99.51 52.184.216.246 2825.858 192.168.99.52 239.255.255.250 2507.626732 fe80::d048:42e0:8448:187c  $ff02::c$  2434.977049 192.168.99.51 239.255.255.250 2374.546469 fe80::2126:bcd7:16f4:8cdb ff02::c 2368.234679 192.168.99.51 13.107.5.88 1317.047871 192.168.99.51 52.167.249.196 868.46966 thunt@thunt:~/lab1\$

> Note the first entry is still the same, but all others are new. IPv6 addresses have shifted info to the right.

# Lab - Investigate the longest talkers

- $\triangleright$  Let's investigate the external IP of the two longest session
	- $0.167.71.97.235$
	- $0.52.179.219.14$
- ▷ We'll use two common research methods
	- "host" command
	- AbuseIPDB
		- <https://www.abuseipdb.com/>
	- ThreatCrowd
		- <https://www.threatcrowd.org/>

# Investigate - hints

- $\triangleright$  You were given the two IP addresses to research
- $\triangleright$  The "host" command is run from the command line
- $\triangleright$  Use a browser to connect to the two research Websites and enter each IP

#### Answers - One out of two is not bad

thunt@thunt:~/lab1\$ host 167.71.97.235 235.97.71.167.in-addr.arpa domain name pointer demo1.aihhosted.com. thunt@thunt: $\sim$ /lab1\$ host 52.179.219.14 Host 14.219.179.52.in-addr.arpa. not found: 3(NXDOMAIN) thunt@thunt: $\sim$ /lab1\$

> Is there a business need for demo1.aihhosted.com? If so, that connection can be considered safe.

## AbuseIPDB data on 2nd IP

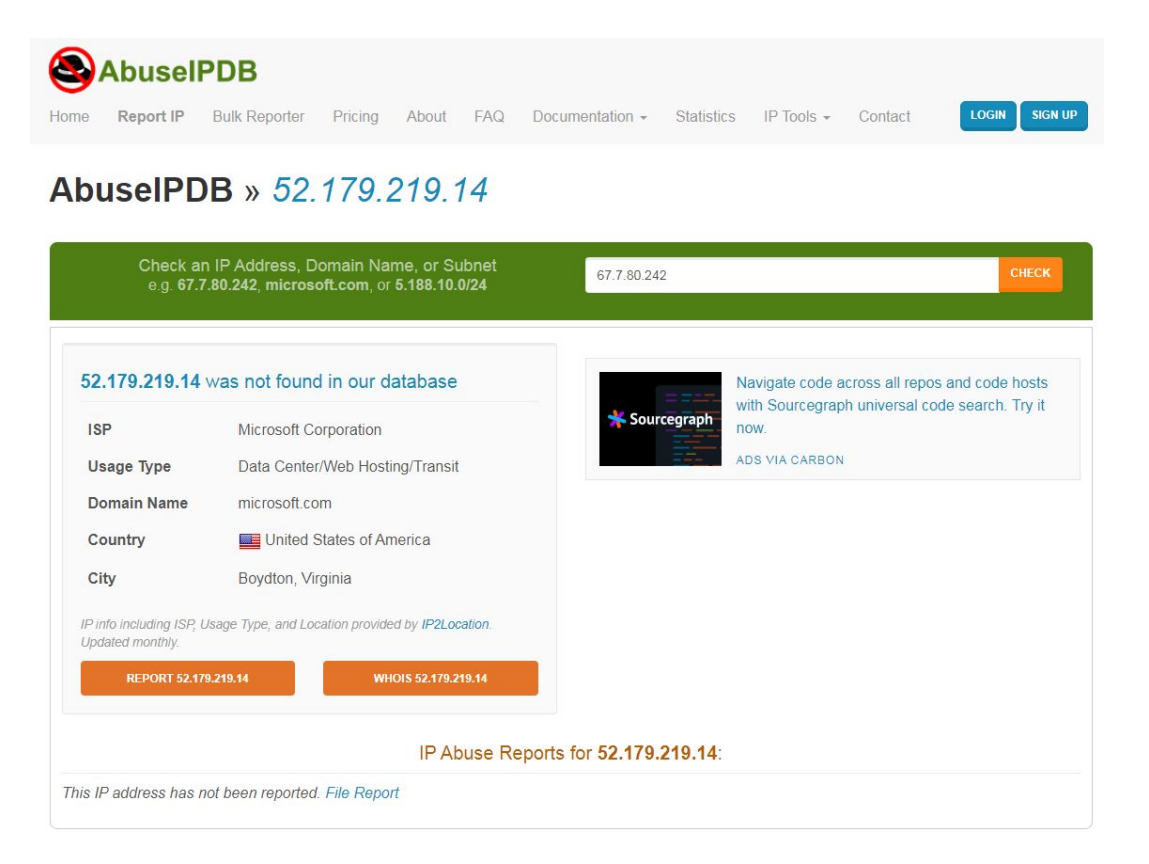

# ThreatCrowd data on 2nd IP

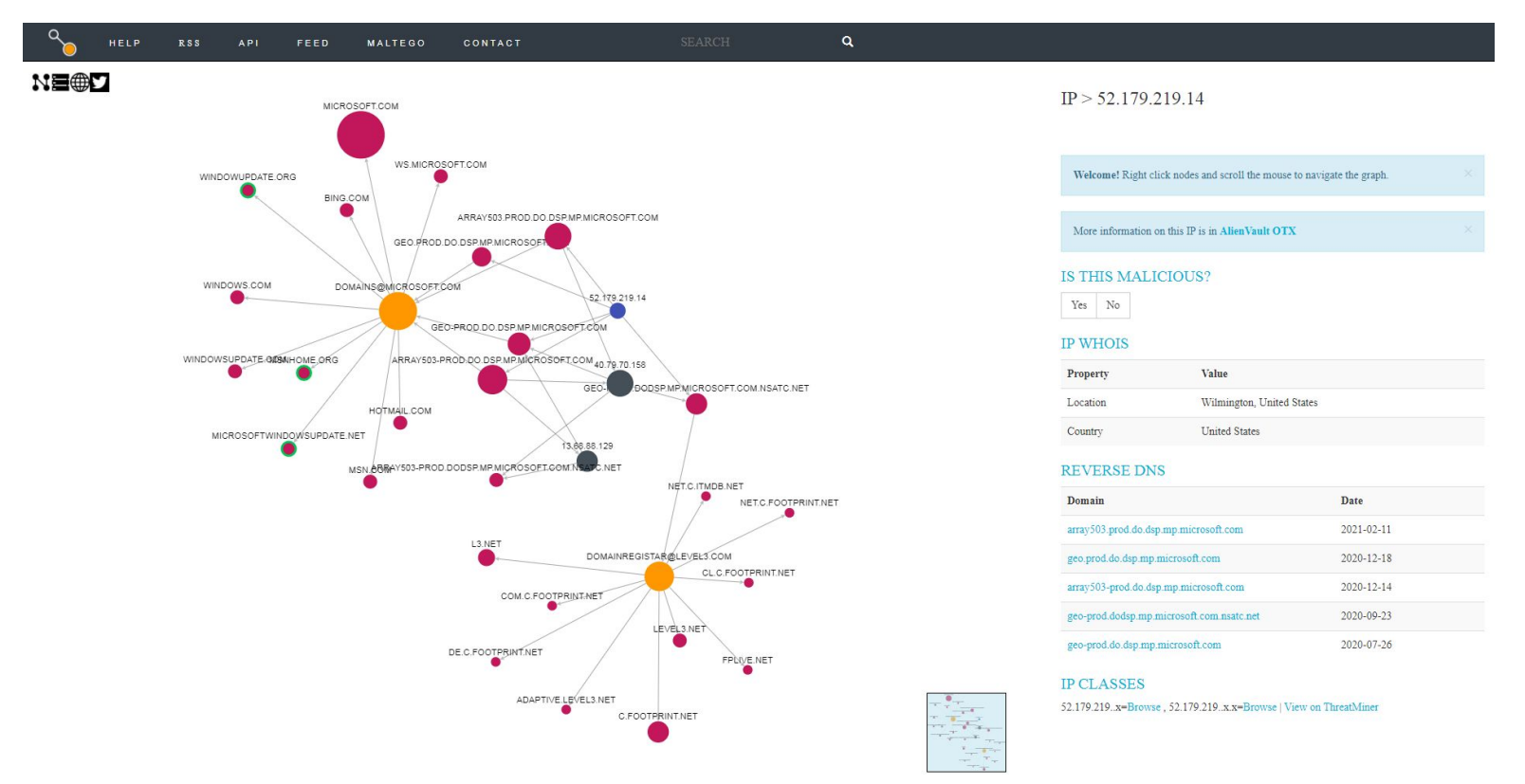

# Lab - Verify 52.179.219.14 is Windows

- $\triangleright$  On the surface, this looks like a Windows system calling home
- $\triangleright$  Can we verify this?
- $\triangleright$  We have the IP address
	- Check the dns.log file for appropriate entries
	- Check conn.log to identify protocol used
	- Check the appropriate Zeek log for more data

# Hints - Researching 52.179.219.14

- $\triangleright$  The IP address can be used to find all Zeek logs corresponding to this traffic
- ▷ Start with dns.log
- ▷ Next check conn.log
- $\triangleright$  Check "service" in the conn. log entry ○ Jump to the corresponding log
- ▷ Does all the data tell a consistent "story"?

#### Hints - Commands to try

cat dns.og | zeek-cut query answers | grep 52.179.219.14 | sort | uniq -c

cat conn.log | zeek-cut id.orig h id.resp h service | grep 52.179.219.14 | sort | uniq -c

cat ssl.log | zeek-cut id.resp h server name subject | grep 52.179.219.14 | sort | uniq -c
#### Answers

thunt@thunt-labs:~/lab1\$ cat dns.log | zeek-cut query answers | grep 52.179.219.1 | sort | unig -c 26 array503.prod.do.dsp.mp.microsoft.com 52.179.219.14 thunt@thunt-labs:~/lab1\$ thunt@thunt-labs:~/lab1\$ cat conn.log | zeek-cut id.orig h id.resp h service | gr  $ep 52.179.219.14$  | sort | uniq -c 38 192.168.99.51 52.179.219.14  $ss1$ thunt@thunt-labs:~/lab1\$ thunt@thunt-labs:~/lab1\$ cat ssl.log | zeek-cut id.resp h server name subject | g rep  $52.179.219.14$  | sort | uniq -c 38 52.179.219.14  $\alpha$ rray503.prod.do.dsp.mp.microsoft.com CN=\*.prod.do.dsp. mp.microsoft.com, OU=DSP, O=Microsoft, L=Redmond, ST=WA, C=US thunt@thunt-labs:~/lab1\$

## Answers - Our connection story

- $\triangleright$  System was trying to reach array503.prod.do.dsp.mp.microsoft.com
- $\triangleright$  DNS query returned 52.179.219.14
- $\triangleright$  A TLS 1.2 session was initiated
- $\triangleright$  Server name on cert matches name above
- $\triangleright$  This looks like Windows 10 check for patches via delivery optimization

#### Final answers

- $\triangleright$  167.71.97.235 is a connection to a business partner
- $\triangleright$  52.179.219.14 is Windows 10 checking for patches
- ▷ Both connections appear "safe"
- $\triangleright$  Should be added to a safe list to remove from future hunts

## Next we want to check for beacons

- $\triangleright$  Beacon check based on connection delta, session size, or both
- $\triangleright$  Challenging to extract connection deltas from the command line
- $\triangleright$  Session size analysis requests that we already have a pair to focus on
- $\triangleright$  RITA can do all the hard work for us!

## Try these commands

- ▷ rita | less
	- List all of RITA's commands
- $\triangleright$  rita list
	- List all of the known databases
	- The lab files have already been imported into RITA
- $\triangleright$  rita | grep beacons
	- See all of the beacon check options

## Lab - find beacons

- $\triangleright$  Use RITA to find potential beacons
- $\triangleright$  You will be working with the "lab1" data
- ▷ Consider any score about .8 "suspect"
- $\triangleright$  Use the same techniques we used in the last few labs to research the external IP address

## Hints - helpful commands

rita show-beacons lab1 rita show-beacons-fqdn lab1 rita show-beacons-proxy lab1

cat dns.og | zeek-cut query answers | grep <IP to check> | sort | uniq -c

cat conn.log | zeek-cut id.orig h id.resp h service | grep <IP to check> | sort | uniq -c

Identify "service" used and check the appropriate log for activity associated with the IP under investigation.

#### Answers - 2 IP based beacons

thunt@thunt-labs:~/lab1\$ rita show-beacons lab1 | head -5 Score, Source IP, Destination IP, Connections, Avg. Bytes, Intvl Range, Size Range, Top Intvl, Top Size , Top Intvl Count, Top Size Count, Intvl Skew, Size Skew, Intvl Dispersion, Size Dispersion, Total Byt  $ES$ 

 $[0.885, 192.168.99.51, 104.248.234.238, 3011, 1101, 246, 621, 28, 689, 1019, 2856, 0, 0, 1, 0, 3315907$  $0.835/192.168.99.51, 52.179.224.121, 72, 396, 11, 2, 1200, 183, 69, 69, 0, 0, 0, 0, 28548$  $0.586, 192.168.99.51, 208.67.220.220, 60, 245, 7741, 30, 1, 80, 3, 17, 0.117434, -0.25, 991, 4, 14758$  $\vert 0.585, 192.168.99.51, 52.184.217.56, 30, 5258, 2687, 122, 900, 1810, 1, 15, -0.434783, 0, 305, 1, 157747$ thunt@thunt-labs:~/lab1\$ thunt@thunt-labs:~/lab1\$ rita show-beacons-fqdn lab1 | head -3 Score, Source IP, FQDN, Connections, Avq. Bytes, Intvl Range, Size Range, Top Intvl, Top Size, Top Intvl Count, Top Size Count, Intvl Skew, Size Skew, Intvl Dispersion, Size Dispersion  $|0.624,192.168.99.51$ ,tile-service.weather.microsoft.com,48,5436,1084,40,2342,505,16,43,0.254613,  $|0, 404, 0$  $\vert 0.585, 192.168.99.51, \text{array}$ 509.prod.do.dsp.mp.microsoft.com, 30, 5258, 2687, 122, 900, 1810, 1, 15, -0.434  $|783, 0, 305, 1$ thunt@thunt-labs:~/lab1\$ rita show-beacons-proxy lab1 No results were found for lab1

thunt@thunt-labs:~/lab1\$

#### rita show-beacons lab1 -H | less -S

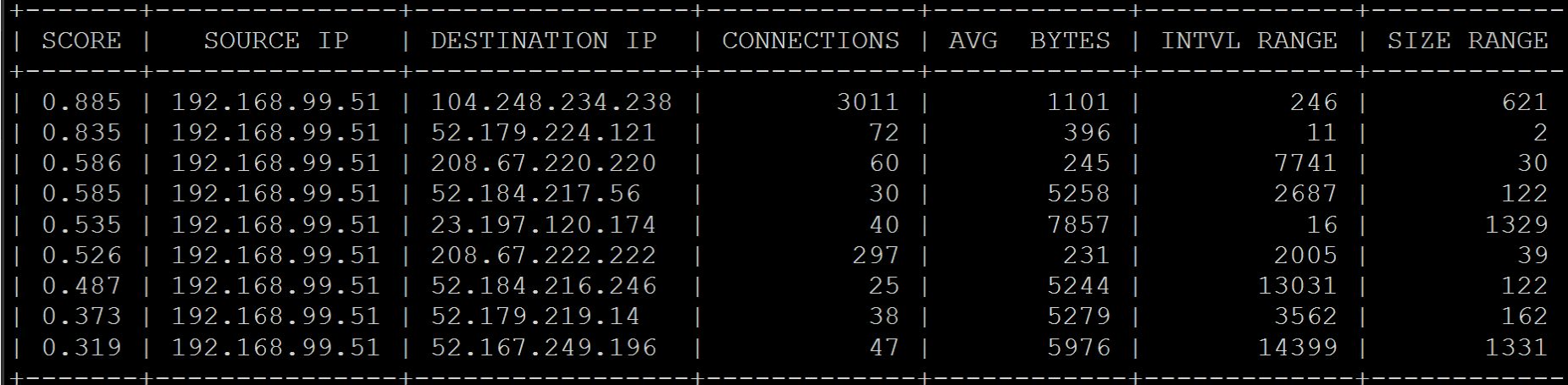

#### More Zeek data

thunt@thunt-labs:~/lab1\$ cat dns.log | zeek-cut query answers | grep 104.248.234.238 | sort | u  $niq -c$ thunt@thunt-labs:~/lab1\$ thunt@thunt-labs:~/lab1\$ cat dns.log | zeek-cut query answers | grep 52.179.224.121 | sort |  $11n$  $iq - c$ thunt@thunt-labs:~/lab1\$ thunt@thunt-labs:~/lab1\$ cat conn.log | zeek-cut id.orig h id.resp h id.resp p service | grep 1  $04.248.234.238$  | sort | uniq -c 3011 192.168.99.51 104.248.234.238 80 http thunt@thunt-labs:~/lab1\$ thunt@thunt-labs:~/lab1\$ cat conn.log | zeek-cut id.orig h id.resp h id.resp p service | grep 5  $|2.179.224.121|$  sort | uniq -c 72 192.168.99.51 52.179.224.121 443 thunt@thunt-labs:~/lab1\$

# Additional target info

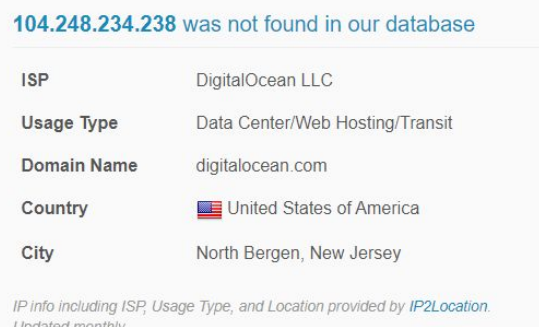

Updated monthly.

REPORT 104.248.234.238 WHOIS 104.248.234.238

#### NEOX

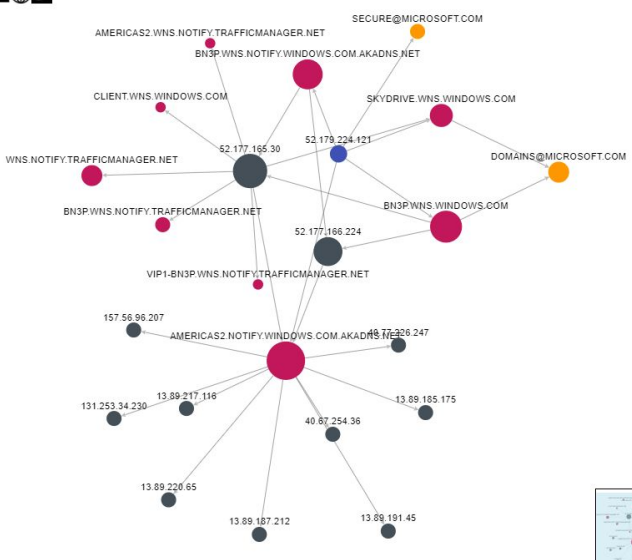

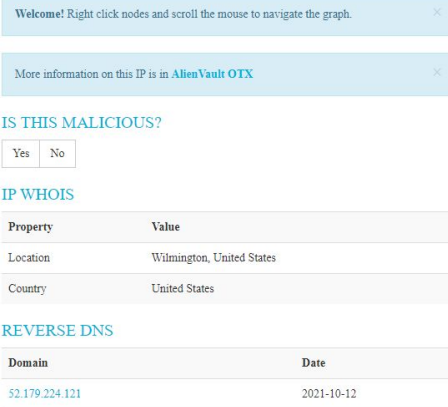

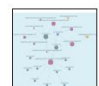

52.179.224.x=Browse, 52.179.224.xx=Browse | View on ThreatMiner

americas2.notify.windows.com.akadns.net

bn3p.wns.notify.windows.com.akadns.net

skydrive.wns.windows.com

bn3p.wns.windows.com

**IP CLASSES** 

2021-05-21

2021-04-30

2021-02-03

2020-03-26

# Why no cert from 52.179.224.121?

thunt@thunt-labs:~/lab1\$ cat conn.log | zeek-cut id.orig h id.orig p id.r esp h id.resp p service conn state | grep 52.179.224.121 | sort | uniq -c 72 192.168.99.51 49694 52.179.224.121 443 **OTH** thunt@thunt-labs:~/lab1\$

- "OTH" is established state only
- This is Zeek's state table timeout firing too early
- Default timeout is 5 minutes (60 is much better)
- Some session pause longer than 5 minutes
- This should actually be classified as a long connection
- Need to change Zeek's TCP timeout to fix

#### Answers - Where are we at

- $\triangleright$  104.248.234.238 looks suspect
- $\triangleright$  52.179.224.121 looks safe
	- Microsoft traffic
	- Would help to verify the cert
	- Session started before capture so cert not seen

## Payload analysis with ngrep

- $\triangleright$  We found a suspicious IP pair ○ 192.168.99.51 to 104.248.234.238
- $\triangleright$  Let's analyze the payloads in these sessions
- $\triangleright$  Multiple tools can help here
	- But ngrep easily focuses on payload
- $\triangleright$  Use "host" parameter to focus in on the above IPs

# Payload analysis - hints

- $\triangleright$  Ngrep is normally used to search for patterns within the payload of all packets
- ▷ You can use BP filters to:
	- Focus on specific IP addresses
	- Focus on specific ports
	- "host" focuses on specific IP addresses
- $\triangleright$  Helpful switches
	- $\circ$  "-q" = Don't print "#" for packets that don't match
	- $\circ$  "-I" (capital letter i) = Read from pcap file

## Useful commands to try

ngrep -q -I trace1.pcap host 192.168.99.51 and host 104.248.234.238 | less

# Things that make you go "humm"

thunt@thunt:~/lab1\$ ngrep -q -I trace1.pcap host 192.168.99.51 and host 104.248.23  $4.238$  | head  $-20$ input: trace1.pcap filter: ( host 192.168.99.51 and host 104.248.234.238 ) and ((ip || ip6) || (vlan  $& (ip || ip6)$ )

T 192.168.99.51:52833 -> 104.248.234.238:80 [AP] #4  $\exp$ /rmvk30g/eghmbblnphlaefbmmnoenohhoncmcepapefjjekpleokhjfjmnmijghedkienpli dbbcmqdjldbeqpeemiboacnfcpnbnnhlmjbpcejfpecdioiddklfeqefcjbcnaqjclnoijpajlpkk egakmpdddojnlpheqeehaacmofqqdfkaqpbighfkndllaamndepdanhnoqedkaodhqakiiqohemin oolnaobdiiokpebghapnghbebkepiffooljden;1;4;1 HTTP/1.1..Accept: text/html, ima ge/gif, image/jpeq, \*; q=.2, \*/\*; q=.2. Connection: keep-alive. User-Agent: M ozilla/4.0 (Windows 7 6.1) Java/1.7.0 11. Host: 104.248.234.238. Cache-Contro  $1: no \text{-cache...}$ 

 $T$  104.248.234.238:80 -> 192.168.99.51:52833 [A] #5

. . . . . .

 $T$  104.248.234.238:80 -> 192.168.99.51:52833 [AP] #6 HTTP/1.1 (200 OK. Date: Thu, 4 Jun 2020 16:59:22 GMT. Server: Apache/2.2.15 (C entOS)..X-Powered-By: PHP/5.3.27..Content-Type: application/octet-stream..Con nection: close..Content-Length: 0....

## Additional info - Freq of user agent

thunt@thunt-labs:~/lab1\$ cat http.log | zeek-cut id.orig h id.resp h user agent | grep 192.168. 99.51 | sort | uniq | cut -f 3 | sort | uniq -c | sort -rn 29 Microsoft-WNS/10.0 16 Microsoft-Delivery-Optimization/10.0 8 Microsoft-CryptoAPI/10.0 1 WicaAgent 1 Mozilla/4.0 (Windows 7 6.1) Java/1.7.0 11 thunt@thunt-labs:~/lab1\$

- Number of unique target IP's where a specific user agent was used
	- Some points to note
		- System only uses the "Windows 7" string with 104.248.234.238
		- The rest are typical of a Windows 10 system
		- Could be a VM, could be malware

## Lab - What data are we sending?

- $\triangleright$  Is this the only URI we send to this host?
- $\triangleright$  We could eyeball it, but...
- $\triangleright$  Zeek stores this type of data ○ It's in the http.log file
- $\triangleright$  Let's use this log to identify all of the URI's requested from this external host

## URI request - hints

- $\triangleright$  Zeek-cut is your friend
- ▷ We should extract
	- Source IP
	- Destination IP
	- The "uri" string
- $\triangleright$  Grep can focus on the traffic we care about
- $\triangleright$  Remember the threat hunter's mantra
	- sort | uniq | sort

## Useful commands to try

cat http.log | zeek-cut id.orig h id.resp h uri | grep 104.248.234.238 | sort | uniq -c | sort -rn

# Single minded request

thunt@thunt:~/lab1\$ cat http.log | zeek-cut id.orig h id.resp h uri | grep 104.248  $.234.238$  | sort | uniq -c | sort -rn 3011 192.168.99.51 104.248.234.238 /rmvk30g/eghmbblnphlaefbmmnoenohhoncmcepap efjjekpleokhjfjmnmijghedkienplidbbcmgdjldbegpeemiboacnfcpnbnnhlmjbpcejfpecdioiddkl fegefcjbcnagjclnoijpajlpkkegakmpdddojnlphegeehaacmofggdfkagpbighfkndllaamndepdanhn ogedkaodhgakiigoheminoolnaobdiiokpebghapnghbebkepiffooljden;1;4;1 thunt@thunt:~/lab1\$

#### Answers

- $\triangleright$  3,011 connections to external host
- ▷ Always sending the same odd "GET" request
- ▷ HTTP header data looks forged
- $\triangleright$  This really looks like a C2 channel
- ▷ Google search for "rmvk30g" Looks like Fiesta EK malware

<https://www.malware-traffic-analysis.net/2014/04/05/index.html>

## Look for C2 over DNS

- $\triangleright$  Move to the "lab2" directory
- $\triangleright$  Check to see if C2 over DNS is in play
- $\triangleright$  Consider any domain with more than 1,000 FQDNs in it suspect
	- Not interested in total quantity of queries
	- Interest in quantities of unique FQDNs
- $\triangleright$  For this lab you can use
	- Zeek data in this directory
	- $\circ$  RITA "lab2" dataset  $\qquad \qquad \circ$   $\qquad \qquad \circ$   $\qquad \qquad \circ$

## C2 over DNS - hints

- $\triangleright$  Zeek has a log file just for DNS traffic
- $\triangleright$  "query" field shows what was looked up
- $\triangleright$  Need a way to count hosts within a domain
- $\triangleright$  Some helpful text manipulation tools
	- $\circ$  sort = Pull together matching lines
	- $\circ$  uniq = Remove repeat entries
	- $rev =$  Reverse the characters on a line
	- $\circ$  cut = Remove a section of characters on a line

## Useful commands to try

rita show-exploded-dns lab2 | head

cat dns.log | zeek-cut query | sort | uniq | rev | cut -d . -f 1-2 | rev | sort | uniq -c | sort -rn | head

## Answers - C2 over DNS with RITA

thunt@thunt-labs:~/lab2\$ rita show-exploded-dns lab2 | head Domain, Unique Subdomains, Times Looked Up honestimnotevil.com.2074,2074 8806d9a9068226a33b26e65071a0d496c751246292ec22b36bb5761c2762.5da0b7f90908be408ac43eb80a.honesti mnotevil.com, 21, 21 5da0b7f90908be408ac43eb80a.honestimnotevil.com, 21, 21 6a22df8dcd8e5032f95c2406362b70ddc5843efe182166d82ecf895312d7.60a5291b4324545e080e62a0ea.honesti mnotevil.com, 7,7 60a5291b4324545e080e62a0ea.honestimnotevil.com, 7, 7  $|8810f36b0b8e785c93544806d213e9c249d806a1b09b25b0bbd0ba6a4d016.a62e1536e8f6f362509c462faa.honesti$  $mnotevil.com.4.4$  $a62e1536e8f6f362509c462faa.honestimnotevil.com,4,4$ c3d37e9c6fc2384d2379ff9f16.honestimnotevil.com, 4, 4 71b3a90c8ae03782a44b552c8162238aed61cea42db89d05185f96cb2cc0.c3d37e9c6fc2384d2379ff9f16.honesti mnotevil.com, 4, 4 thunt@thunt-labs:~/lab2\$

### Answers - C2 over DNS with Zeek

```
thunt@thunt:~/lab2$ cat dns.log | zeek-cut query | sort | uniq | rev | cut -d . -f
 1-2 | rev | sort | uniq -c | sort -rn | head
   2074 honestimnotevil.com
      1 ne.jp
      1 in-addr.arpa
        I
thunt@thunt:~/lab2$
```
That first entry looks pretty odd

#### Answers

- $\triangleright$  We looked up 2,074 FQDNs within honestimnoteveil.com
- $\triangleright$  This extremely high for a domain we do not recognize
- ▷ Could very well indicate C2 over DNS

## Query types used by C2

- ▷ Many C2 over DNS tools use TXT record types to create channel
- $\triangleright$  This is why many orgs focus on this type ○ Leverage NIDs signatures
- $\triangleright$  Is that true for this C2 channel?
- ▷ Lab time!
	- Identify what record types were used

## Hints - C2 over DNS record types

- ▷ Will need to extract "qtype\_name" and "query" for each record
- ▷ We only care about "honestimnotevil" records
- $\triangleright$  Once these are extracted, we can "cut" out the query types and use our mantra to summarize

## Useful commands to try

cat dns.log | zeek-cut qtype\_name query | grep honestimnotevil | cut -f 1 | sort | uniq -c | sort  $-rn$ 

## A mix of query types

thunt@thunt:~/lab2\$ cat dns.log | zeek-cut qtype name query | grep honestimnotevil cut -f 1 | sort | uniq -c | sort -rn 707 MX 692 TXT 675 CNAME thunt@thunt: $\sim$ /lab2\$

#### $707 + 692 + 675 = 2,074$  (same as number of FQDNs found in last lab)

#### Answers

- $\triangleright$  Three different query types were used ○ Fairly even spread of quantities
- $\triangleright$  May be done to reduce the number of records for a specific type
- ▷ While TXT was used, may not be needed
- ▷ We can't just look for TXT records and hope to always catch C2

## Next steps

- $\triangleright$  Do we feel confident in flagging anything we have seen as requiring incident handling?
- $\triangleright$  Are there any connections that need more research?
	- What should this research be?
	- Do we need to involve any other teams?
	- If we need more data collection, for how long?

## Quick demo

- $\triangleright$  Similar data, seen through Al-Hunter
- $\triangleright$  Inexpensive commercial solution
- $\triangleright$  Automates much of the hunting process
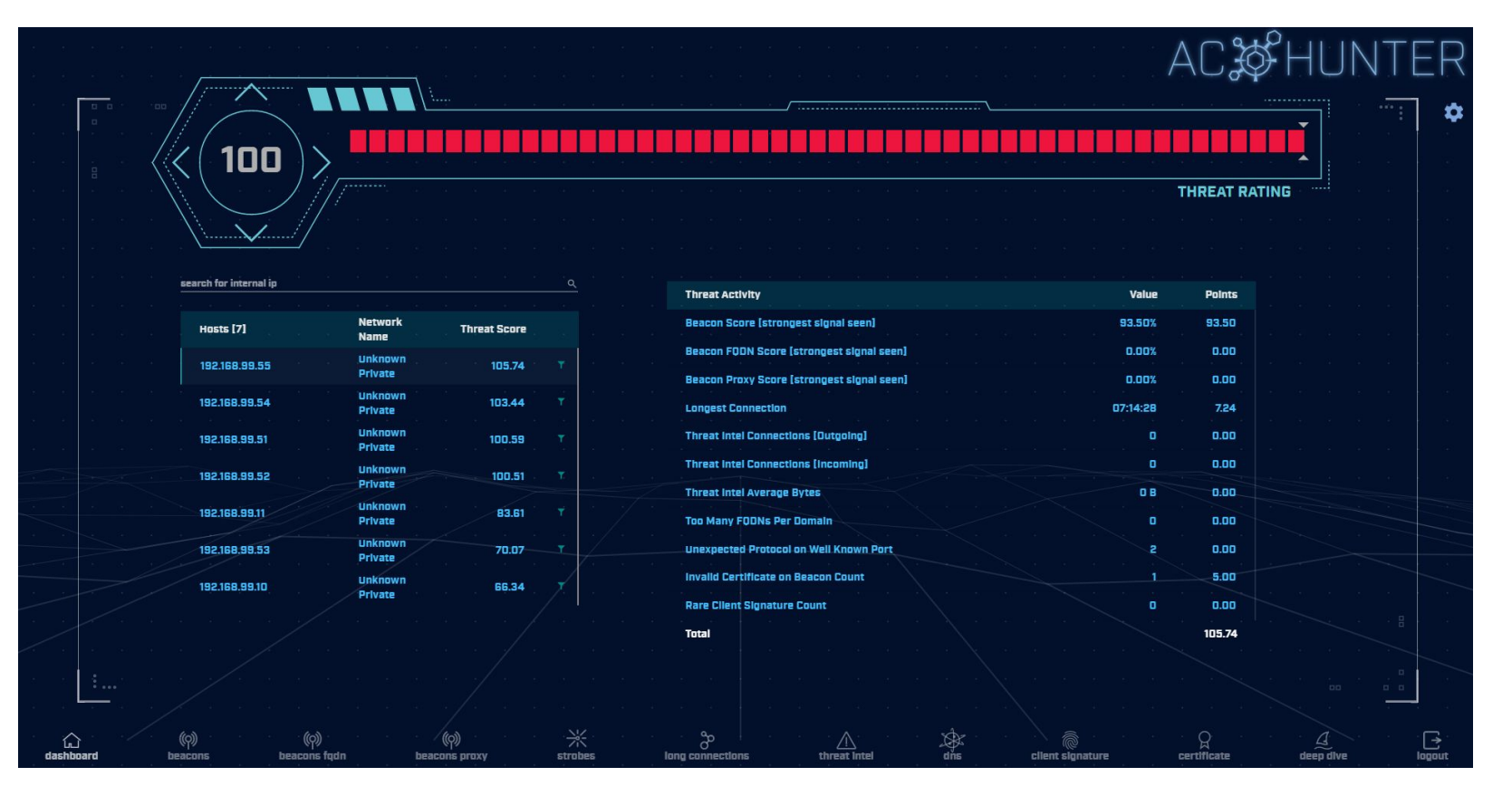

24 active hunts of 24-hours of data every single day Top results scored, alerts sent to SIEM

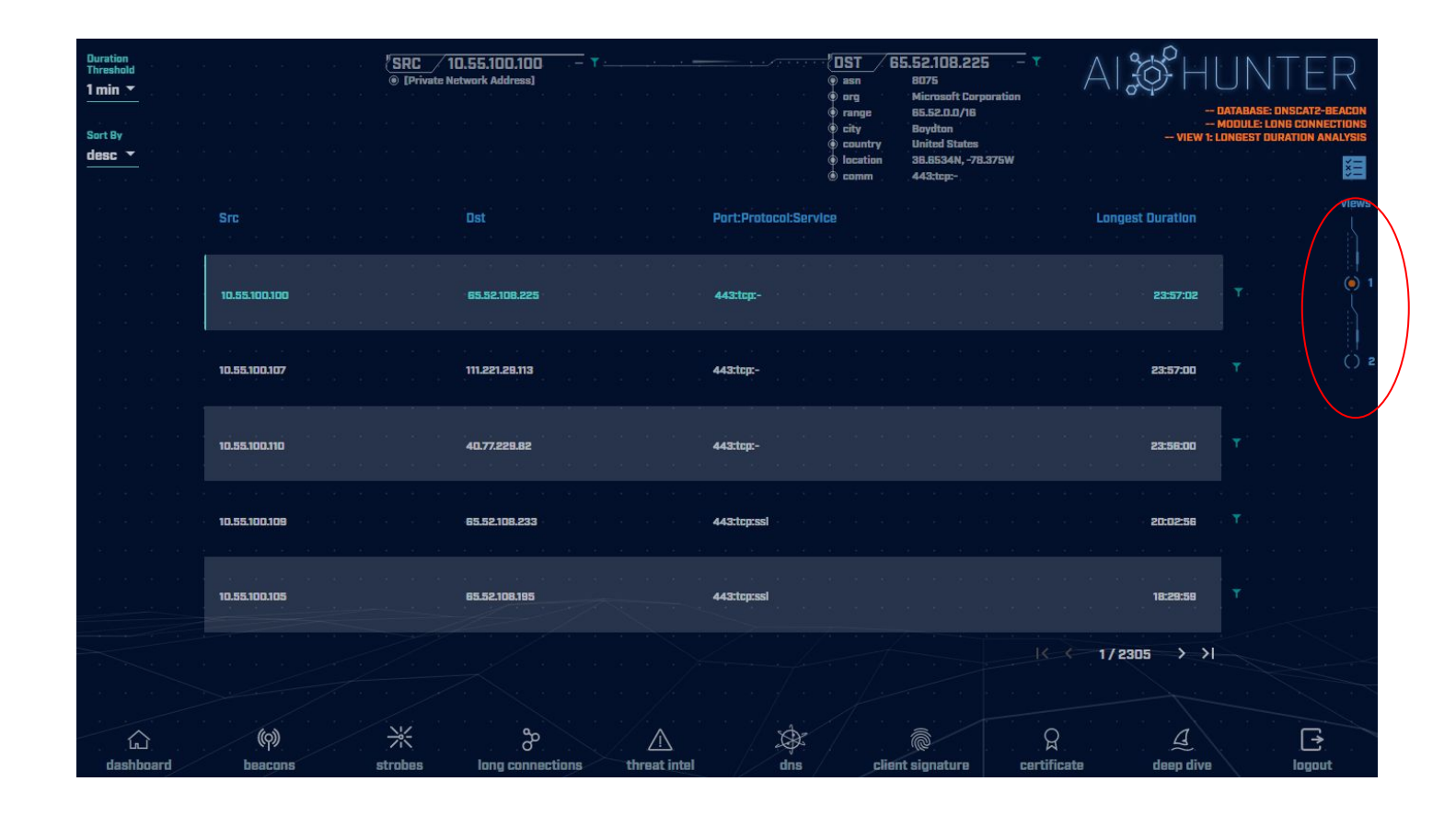

Long connections with lots of intel View both individual and cumulative

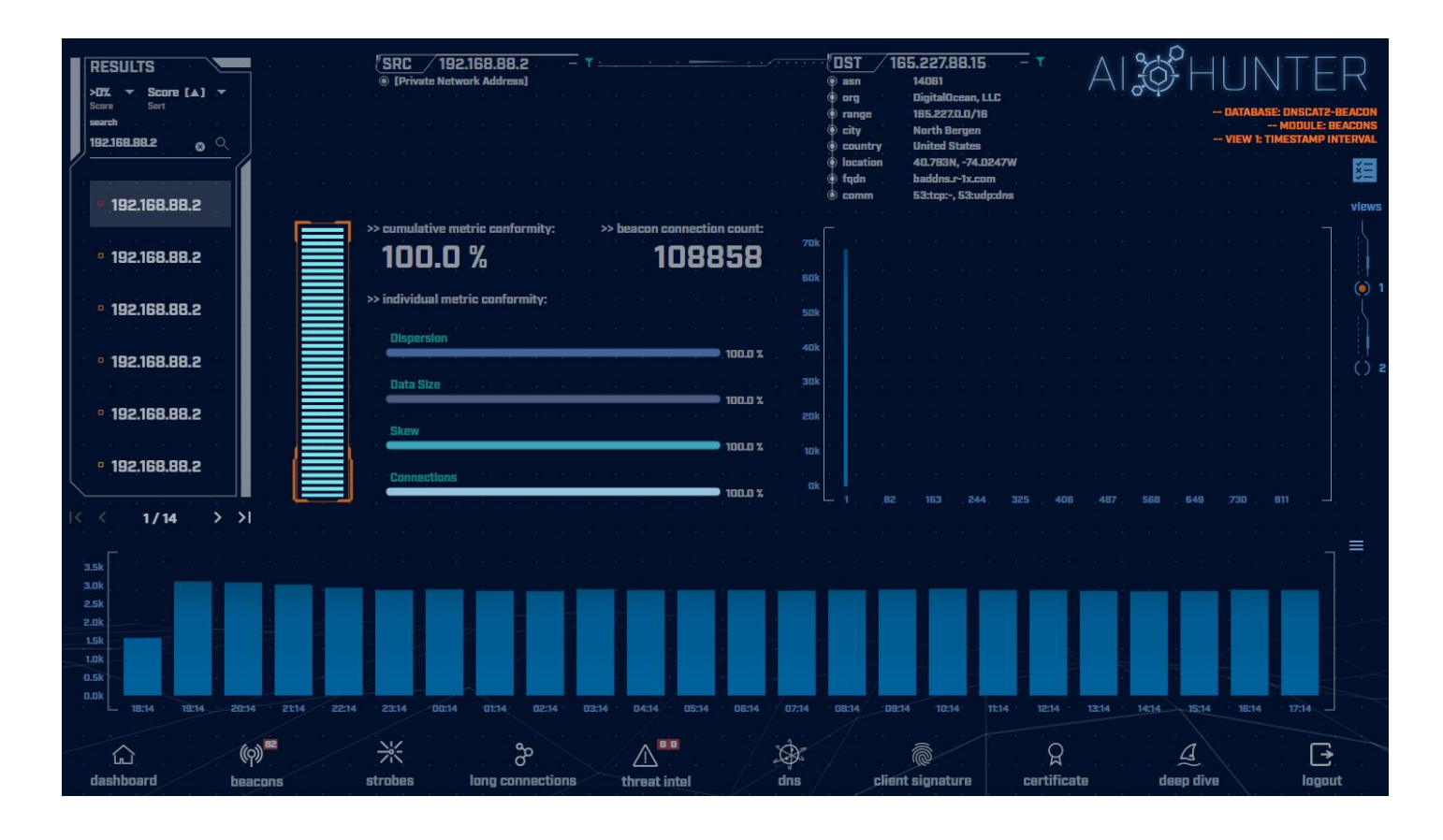

Clear beacon analysis By both timing and session size

## Resources to dig deeper

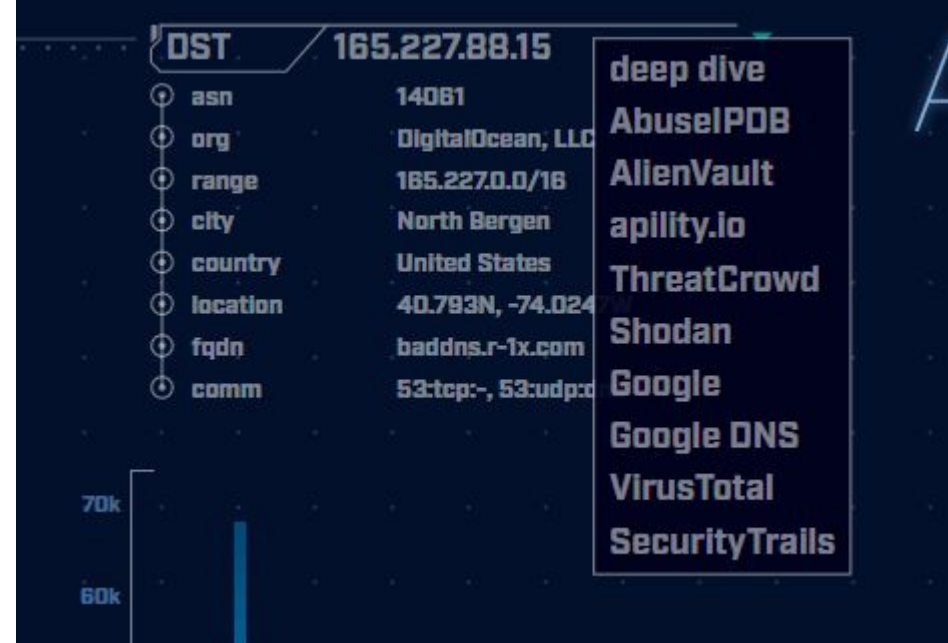

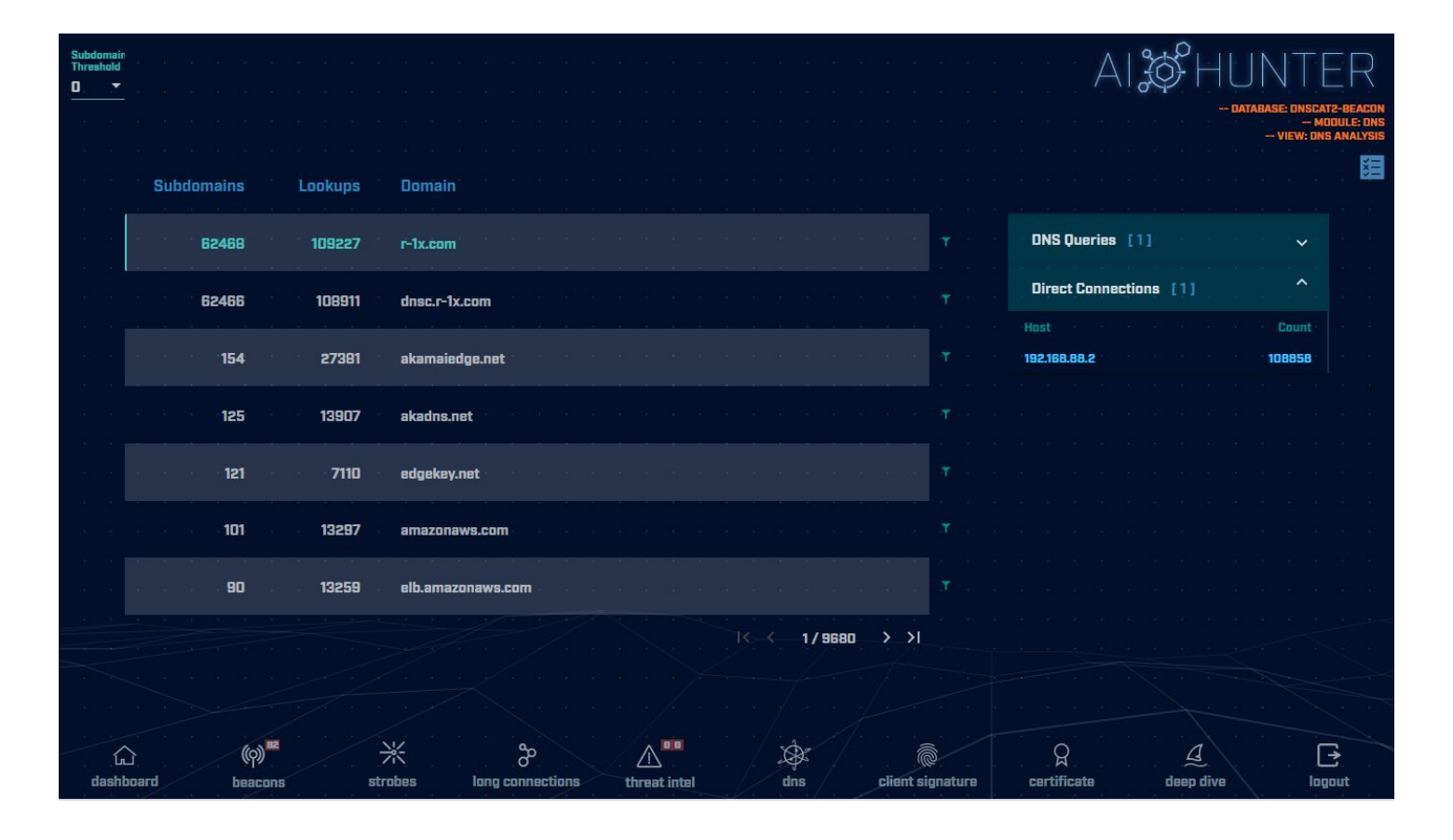

#### C2 over DNS analysis

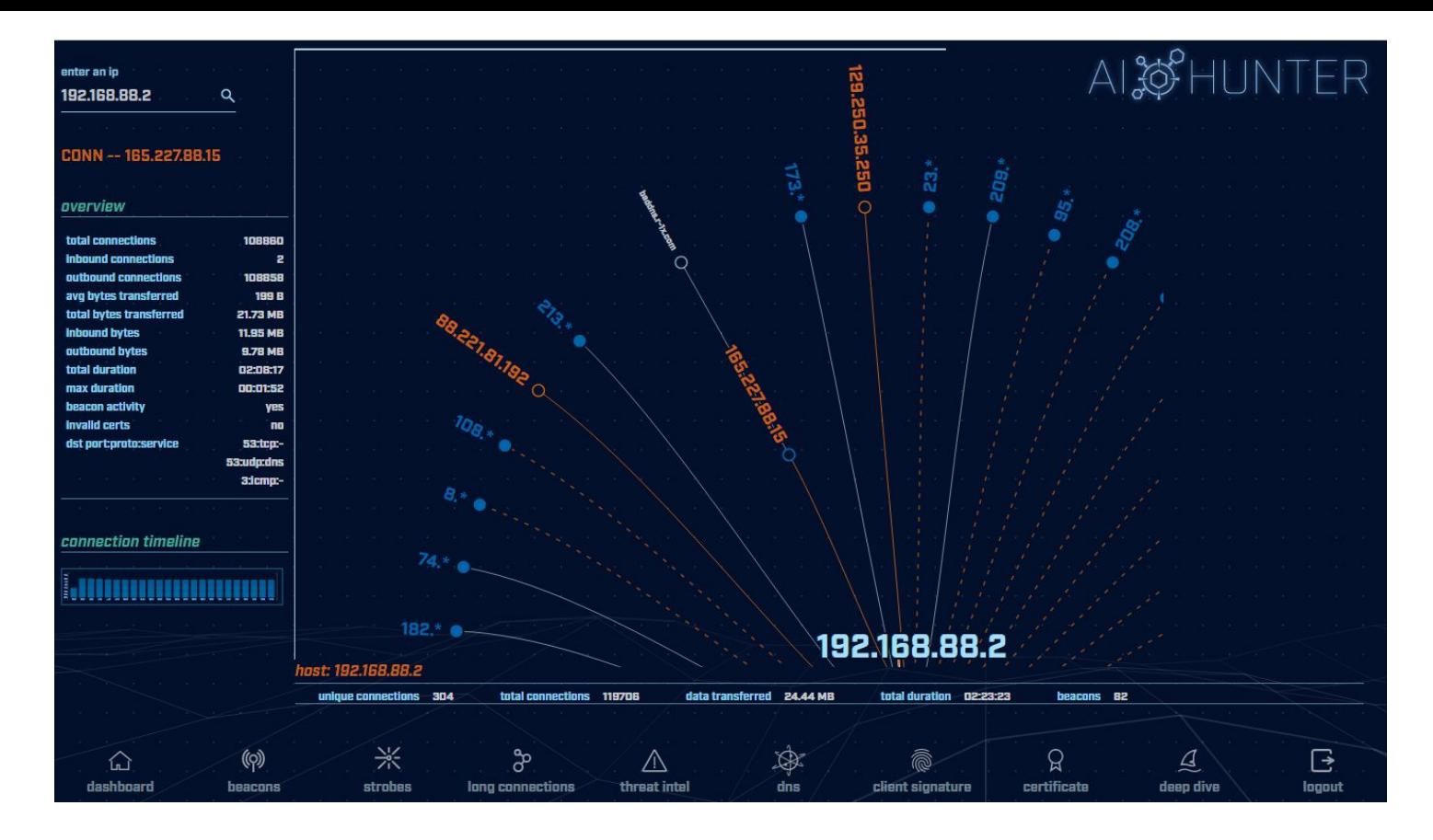

#### Deep dive analysis

## Take home lab

- $\triangleright$  This is a bonus lab to do on your own
	- Wait at least a week
	- Will help identify what training "stuck"
	- Answers are provided at the end
- ▷ Move to the "lab3" directory
- $\triangleright$  Check for long connections and beacons
- ▷ Investigate any suspect external IP's
- $\triangleright$  Do you see anything of concern?
- $\triangleright$  Hints and answers after "Wrap Up" slide  $\frac{1}{151}$

# Other courses I'm teaching

▷ Advanced Network Threat Hunting  $\circ$  12/13 - 12/16 (4 hours per day)  $\circ$  \$495

https://www.antisyphontraining.com/advanced-network-threat-hunting-w-chris-brenton/

▷ Getting Started with Packet Decoding  $\circ$  12/07 - 12/10  $\circ$  Pay what you want, \$25+

https://www.antisyphontraining.com/event/getting-started-with-packet-decoding-w-chris-brenton/

# Wrap Up

- $\triangleright$  Thanks for attending!
- $\triangleright$  Very special thank you to the folks behind the scenes
	- $\circ$  They give up their free time to help us all out
- ▷ Content feedback?
	- Please email: chris@activecountermeasures.com

### Take home lab

- $\triangleright$  Move to the "lab3" directory
- $\triangleright$  Check for long connections and beacons
- ▷ Investigate any suspect external IP's
- $\triangleright$  Do you see anything of concern?

## Hints for the take home lab

- $\triangleright$  Repeat processes used in earlier labs
	- Look for long connections
	- Look for beacons
	- Is there a business need for what shows up?
- $\triangleright$  Use "up arrow" key to scroll through previous commands to find what you used earlier
- ▷ You've got this! :-)

Useful commands to try (1 of 2) cat conn.log | zeek-cut id.orig h id.resp h duration | sort -k 3 -rn | head

cat conn.log | zeek-cut id.orig h id.resp h duration | sort | grep -v -e '^\$' | grep -v '-' | datamash -g 1,2 sum 3 | sort -k 3 -rn | head

cat conn.log | zeek-cut id.orig h id.resp h | sort | uniq -c | sort -rn | head

host <IP address to investigate>

## Useful commands to try (2/2)

rita show-databases rita show-long-connections lab3 | head

rita show-long-connections lab3 | cut -d ,  $-f$  1,2,4 | sort | datamash  $-H$  -t, -q 1,2 sum 3 | sort -t, -k 3 -rn | head

rita show-beacons lab1 | head

rita show-exploded-dns lab1 | head

## Answers - Long connections

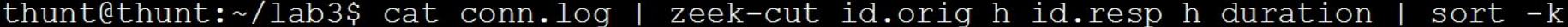

 $3 - rn$  | head 167.71.97.235 192.168.99.52 86387.734233 162.250.5.77 192.168.99.52 86347.153666 192.168.99.52 52.117.209.74 9868.617938 192.168.99.52 162.250.2.168 6735.118200 192.168.99.52 52.184.217.56 129.924272 192.168.99.52 52.184.212.181 129.754188 192.168.99.52 52.184.213.21 129.130822 192.168.99.52 52.184.212.181 129.123714 192.168.99.52 52.167.17.97 129.057349 192.168.99.52 52.167.17.97 128.896376 thunt@thunt:~/lab3\$

158

### Answers - Cumulative comm time

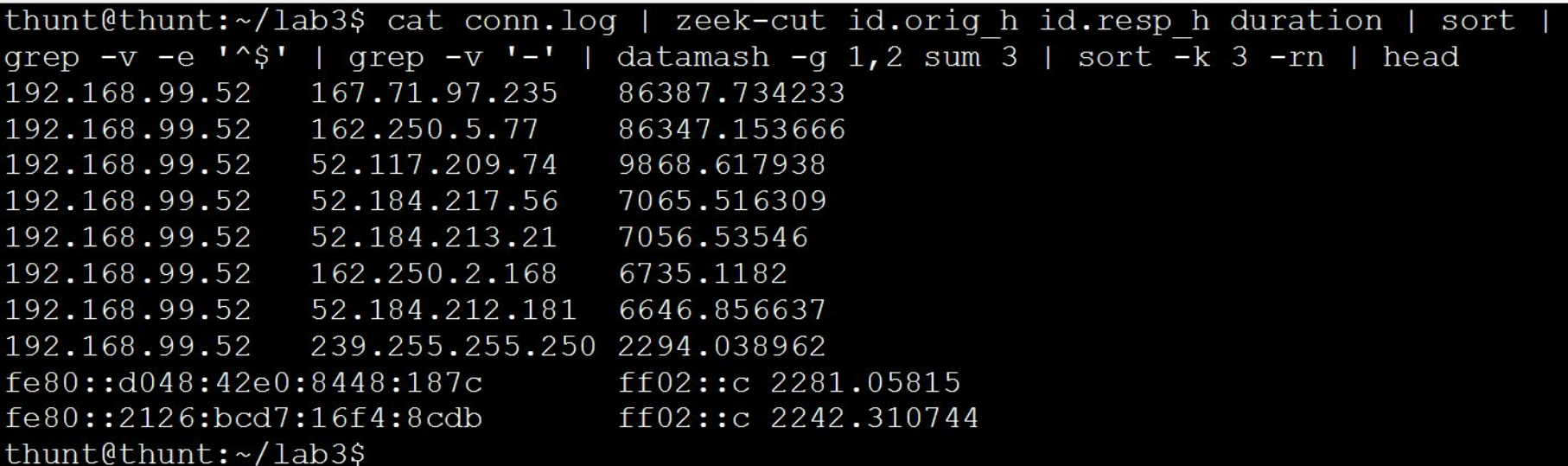

#### Same two top IPs

### Answers - Beacons

thunt@thunt:~/lab3\$ cat conn.log | zeek-cut id.orig h id.resp h | sort | uniq -c sort -rn | head 339 192.168.99.52 224.0.0.251 319 192.168.99.52 208.67.222.222

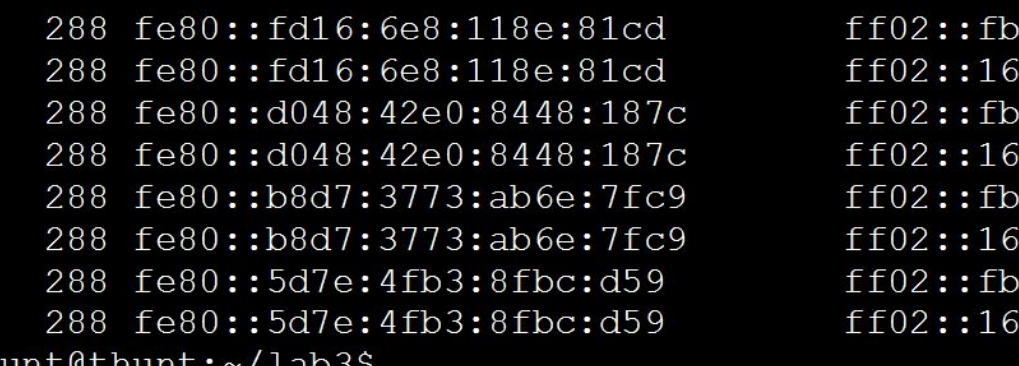

#### Nothing of note

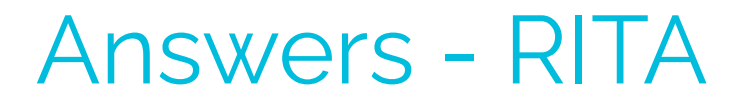

thunt@thunt:~/lab1\$ rita show-long-connections lab3 | head -5 Source IP, Destination IP, Port: Protocol: Service, Duration 192.168.99.52,167.71.97.235,9200:tcp:-,86387.7 192.168.99.52,162.250.5.77,5938:tcp:-,86347.2 192.168.99.52,52.117.209.74,5938:tcp:-,9868.62 192.168.99.52,162.250.2.168,5938:tcp:-,6735.12 thunt@thunt:~/lab1\$ rita show-beacons lab3 | head -5 Score, Source IP, Destination IP, Connections, Avg. Bytes, Intvl Range, Size Range, Top I ntvl, Top Size, Top Intvl Count, Top Size Count, Intvl Skew, Size Skew, Intvl Dispersion Size Dispersion  $0.835, 192.168.99.52, 52.230.222.68, 59, 546, 31350, 2696, 840, 181, 46, 48, 0, 0, 0, 0$  $0.834, 192.168.99.52, 52.242.211.89, 21, 826, 1651, 2696, 1680, 181, 14, 11, 0, 0, 0, 0$  $[0.833, 192.168.99.52, 104.71.255.238, 24, 5429, 21721, 40, 1800, 505, 16, 22, 0, 0, 0, 0]$  $[0.658, 192.168.99.52, 52.184.213.21, 65, 5392, 2199, 120, 900, 1883, 28, 33, 0.99757, 0, 1, 0]$ thunt@thunt:~/lab1\$ rita show-exploded-dns lab3 | head -5 Domain, Unique Subdomains, Times Looked Up microsoft.com, 10, 237 teamviewer.com, 6, 36 mp.microsoft.com, 5, 111  $8.e. f. ip6. arpa, 4, 20$ thunt@thunt:~/lab1\$

# Answers - Investigate IPs

thunt@thunt:~/lab3\$ host 167.71.97.235 235.97.71.167.in-addr.arpa domain name pointer demo1.aihhosted.com. thunt@thunt:~/lab3\$ host 162.250.5.77 77.5.250.162.in-addr.arpa domain name pointer US-NJC-ANX-R010.teamviewer.com. thunt@thunt:~/lab3\$

#### Business need?

### Answers - Final

### $\triangleright$  Two long connections found

- First was discussed earlier (business partner)
- The second is TeamViewer
- $\triangleright$  Is there a business need to run TeamViewer on this system?
- $\triangleright$  Three beacons found
	- $\circ$  All appear to be Windows calling home to Microsoft